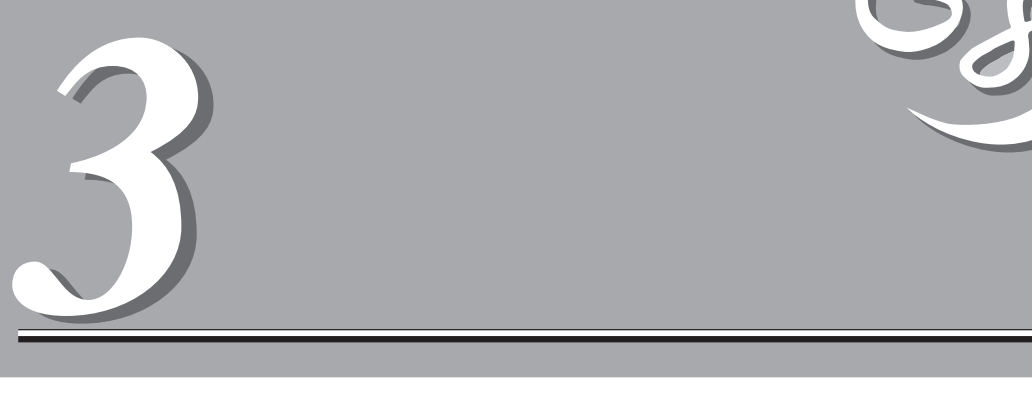

### Express5800

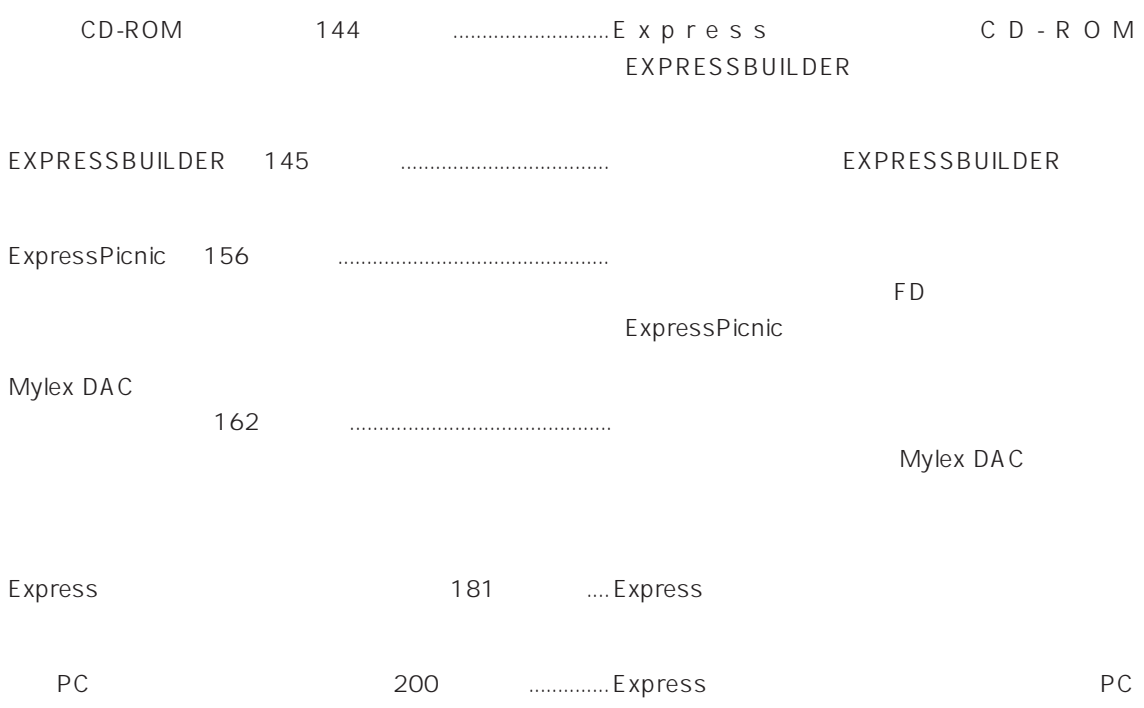

# **CD-ROM**

CD-ROM EXPRESSBUILDER™ Express

#### Express

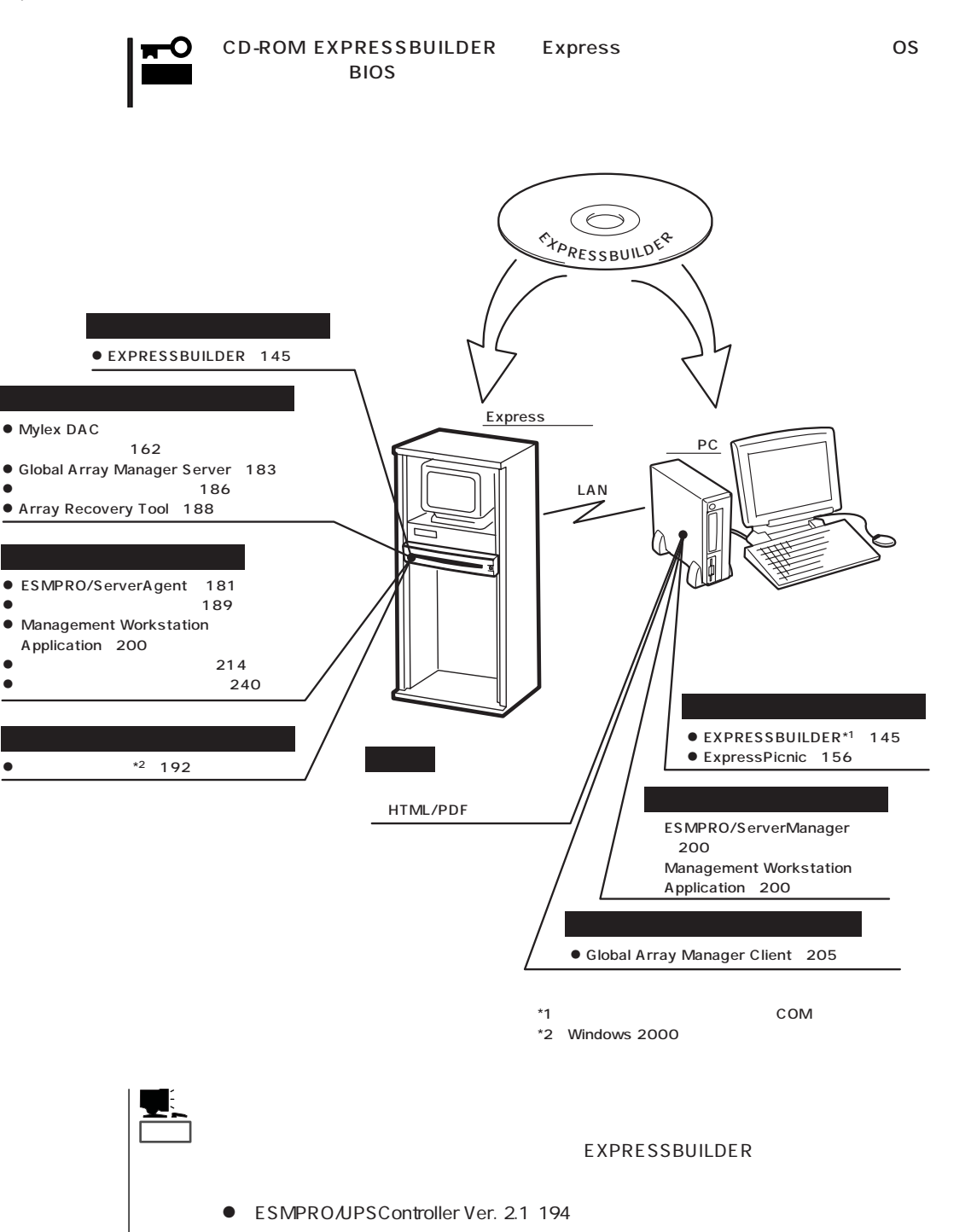

PowerChute plus Ver. 5.11J/5.2J 198

# **EXPRESSBUILDER**

EXPRESSBUILDER Express5800

EXPRESSBUILDER

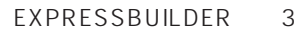

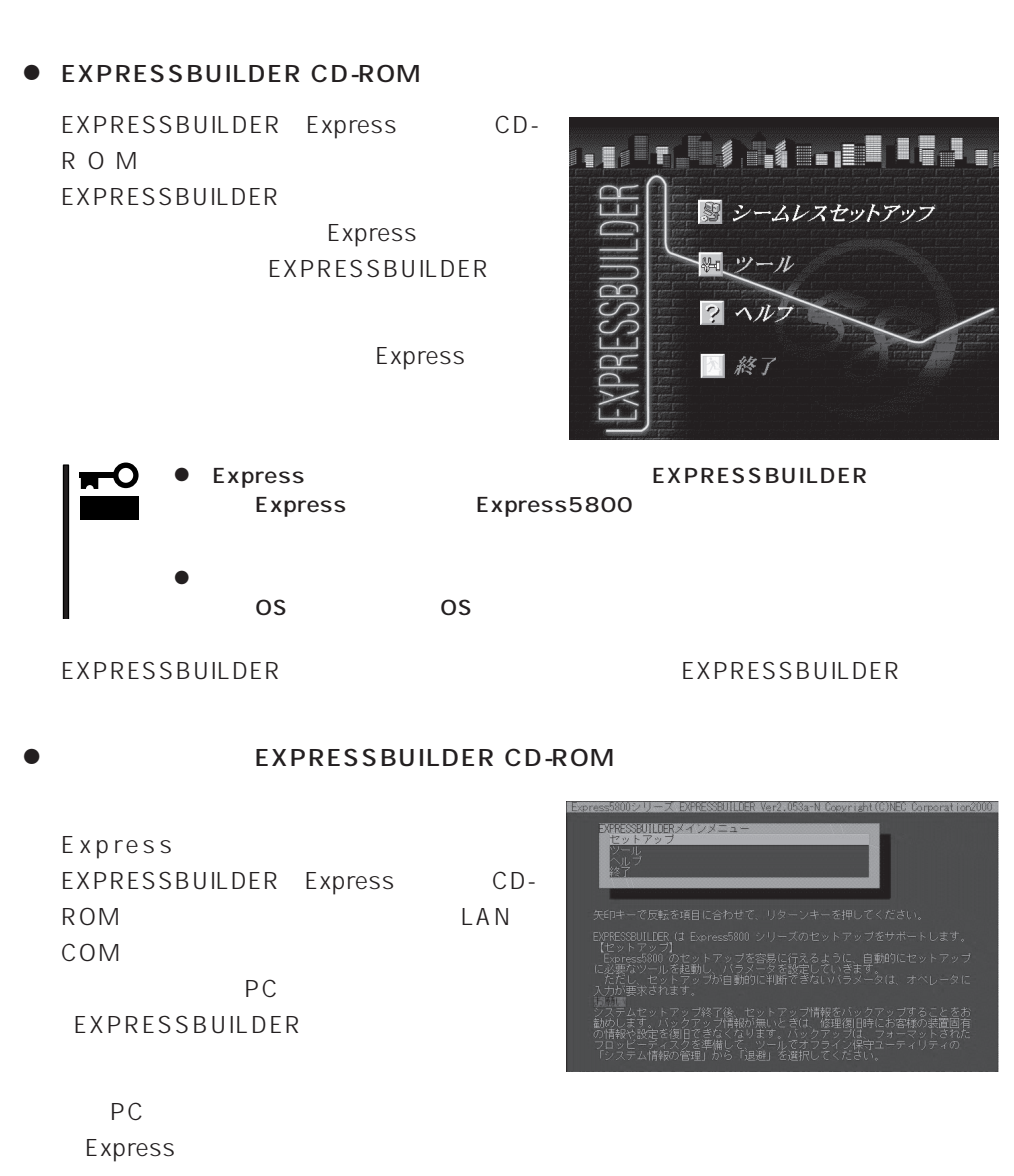

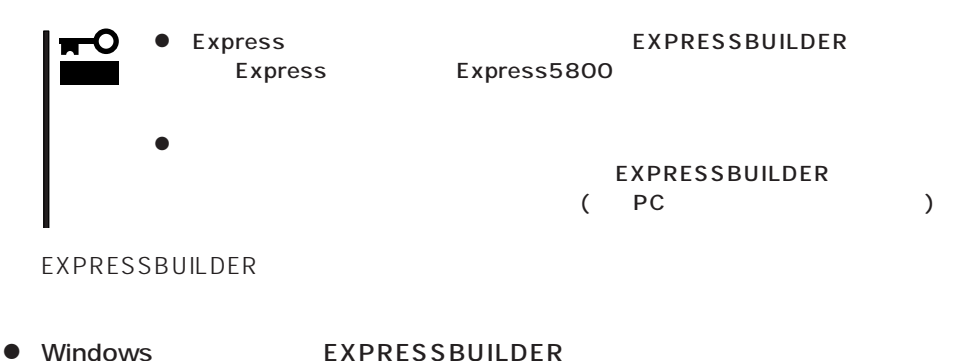

Windows 95/98 Windows 2000 Windows NT 4.0 EXPRESSBUILDER CD-ROM

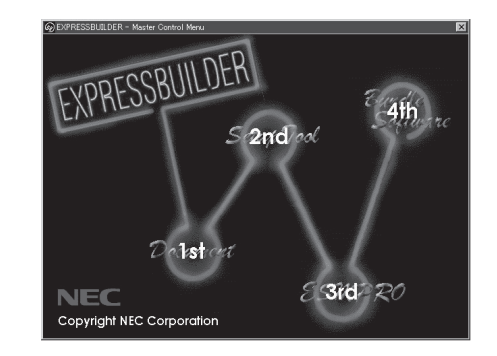

## **EXPRESSBUILDER**

### EXPRESSBUILDERトップメニューはハードウェアのセットアップ、およびOS(オペレー

### EXPRESSBUILDER

1. Express ON 2. Express CD-ROM EXPRESSBUILDER CD-ROM 3.  $CD-ROM$   $\langle Ctr| > + \langle Alt \rangle + \langle Delete \rangle$ OFF/ON Express CD-ROM
BOOK EXPRESSBUILDER

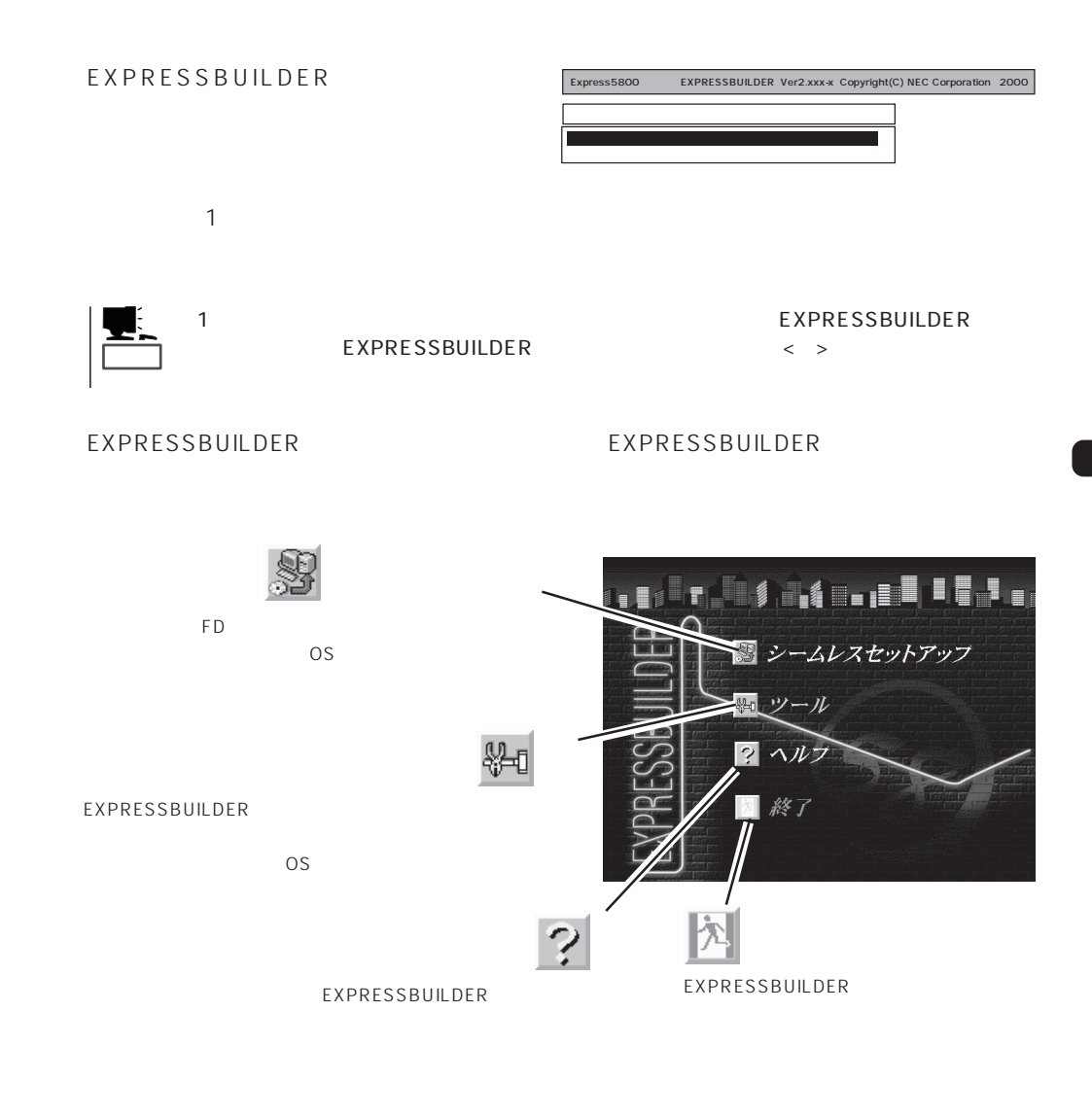

 $\overline{\text{OS}}$ Windows 2000 Windows NT 4.0 CD-ROM EXPRESSBUILDER Express5800  $\overline{\text{OS}}$ 

 $\overline{\text{OS}}$ 

重要�

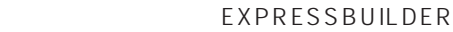

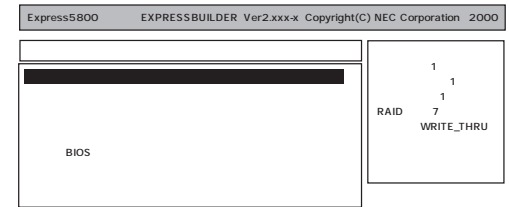

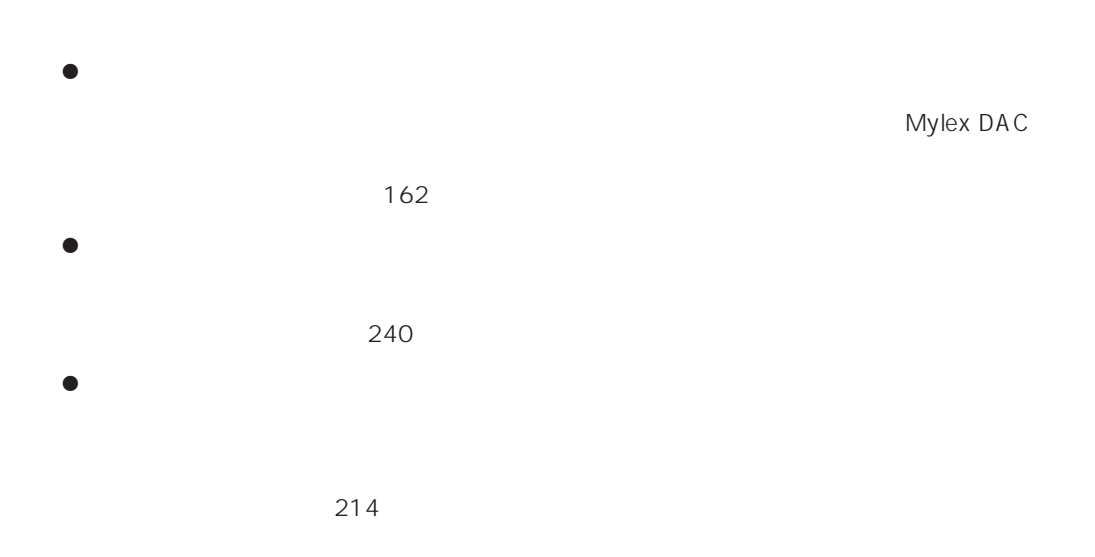

EXPRESSBUILDER

Windows NT 4.0 OEM-DISK for EXPRESSBUILDER Windows NT 4.0 Windows NT 4.0 MS-DOS

MS-DOS

 $\bullet$ 

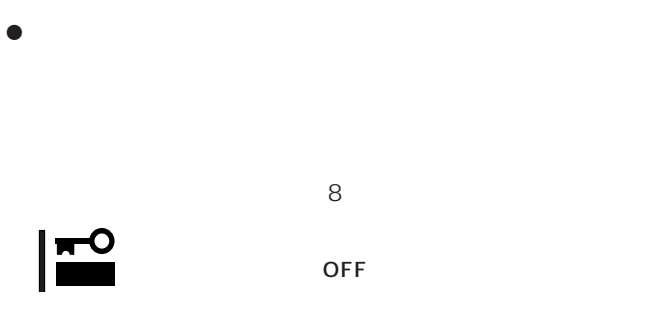

express<br>The Express of Express in the UK of the UK of the UK of the UK of the UK of the UK of the UK of the UK of the U  $\overline{OFF}$ 

 $16MB$ 

CD-ROM

FDISK

MS-DOS FDISK /

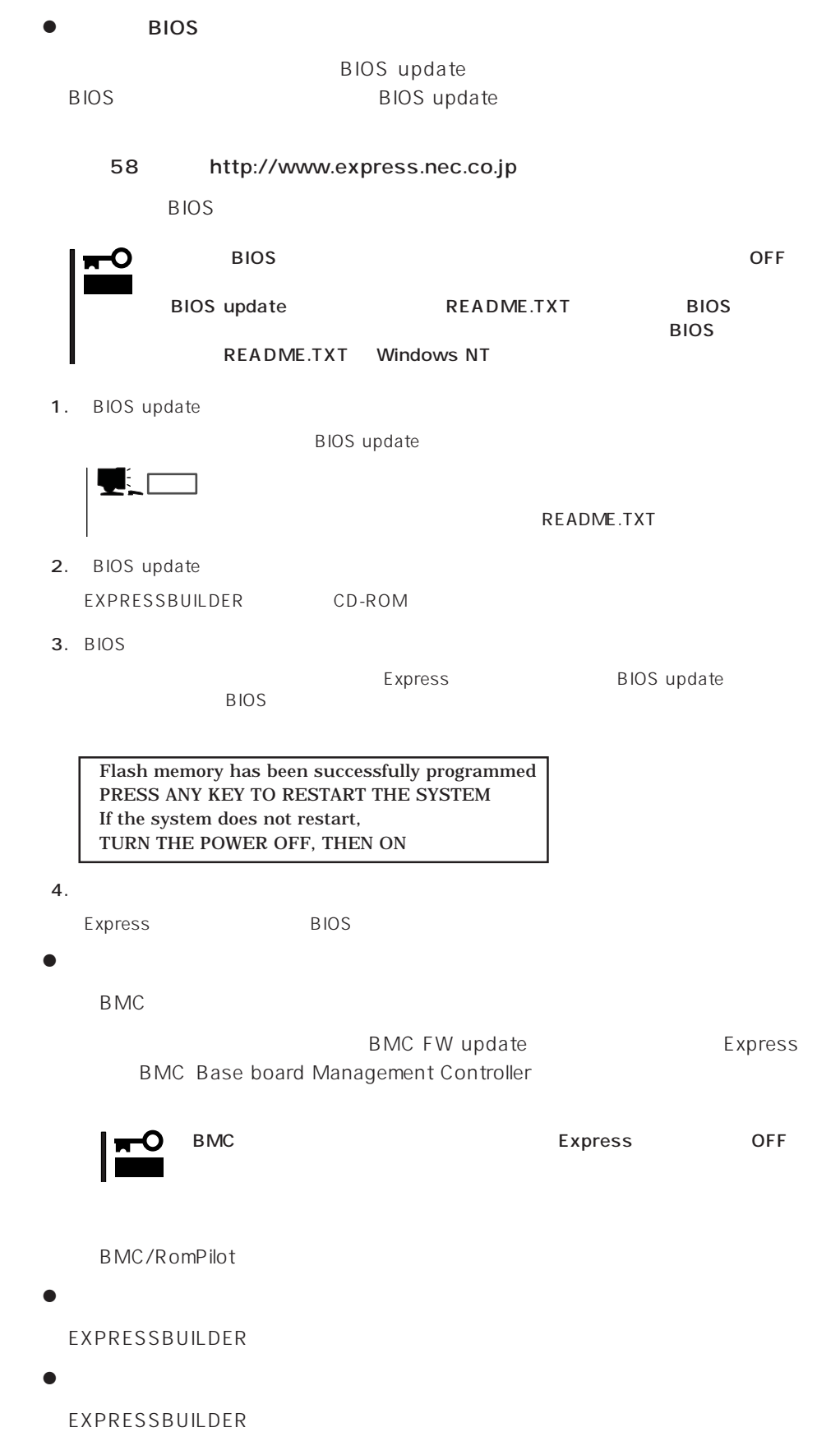

### EXPRESSBUILDER Express

● Express<br>Express Express5800<br>Express5800 ┳О Express5800 重要�  $\bullet$ EXPRESSBUILDER し、コンソールレス動作を行いません(管理PCにメニューを表示しません)。

 $PC$ 

Express PC  $3.5$ 設定情報ファイルは、EXPRESSBUILDERにあるアプリケーション「MWA(Management

Workstation Application

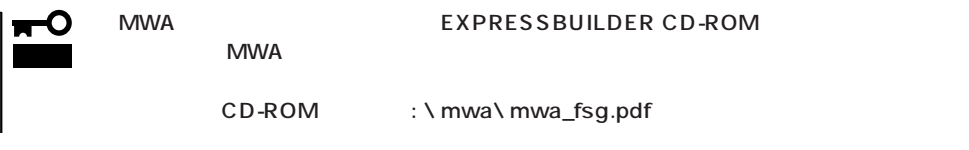

1. PC MWA

MWA EXPRESSBUILDER CD-ROM  $MWA$ 2. 2. **1.44MB** PC

3. MWA

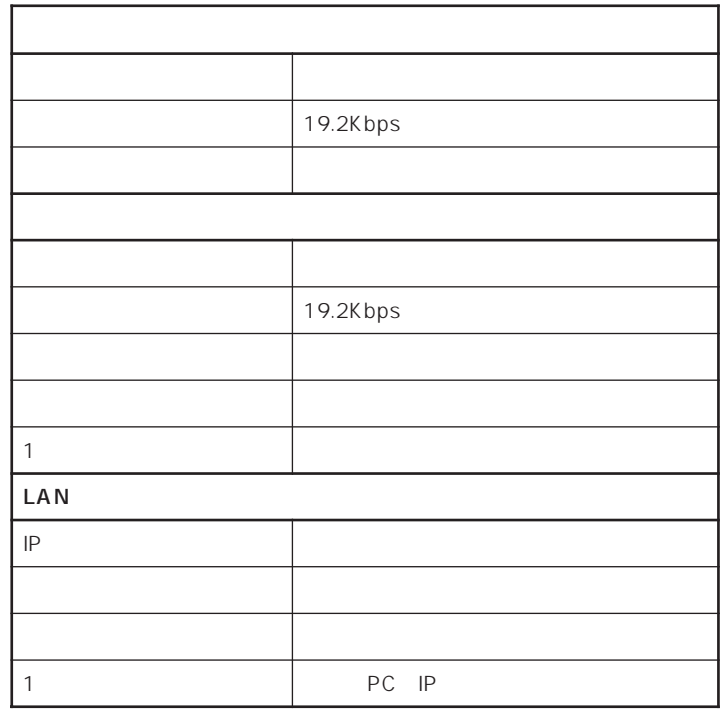

 $\blacksquare$ 

BIOS

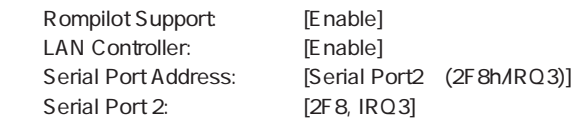

 $4.$ 

: CSL\_LESS.cfg

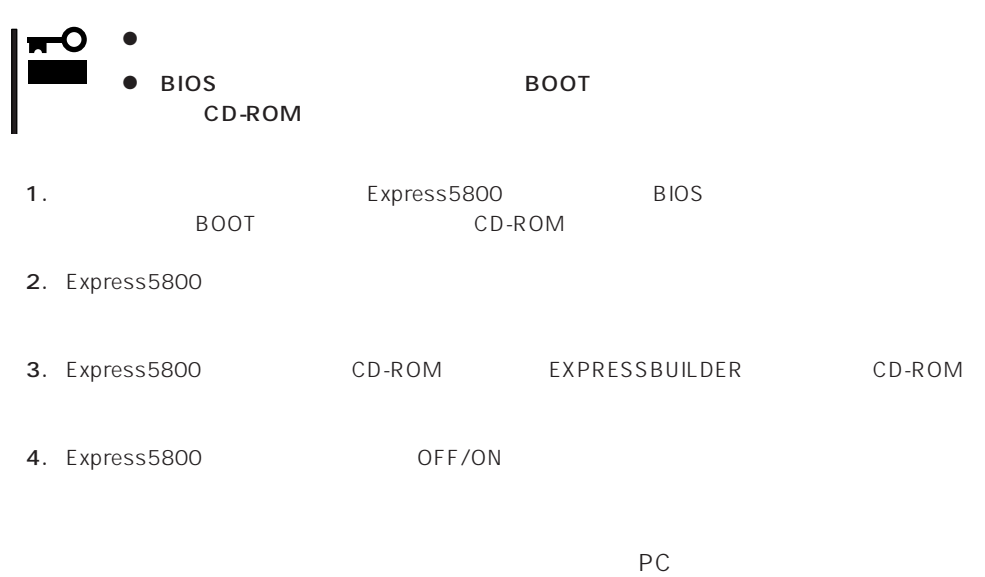

 $P$ C

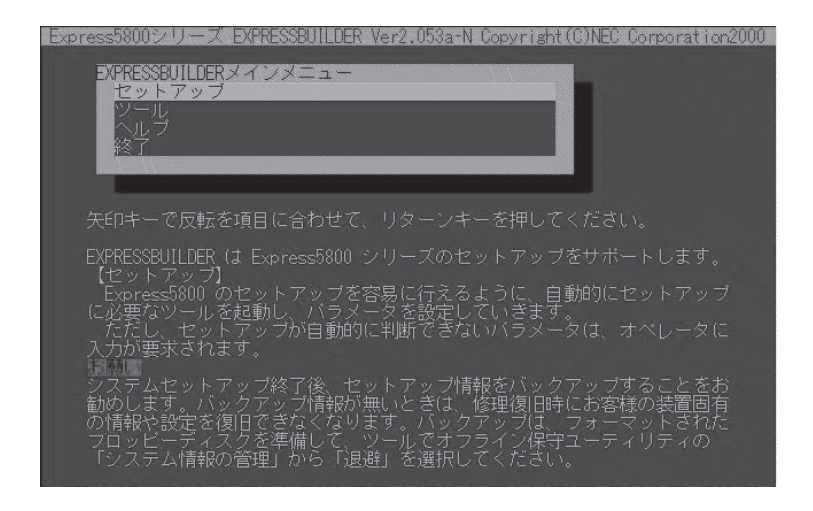

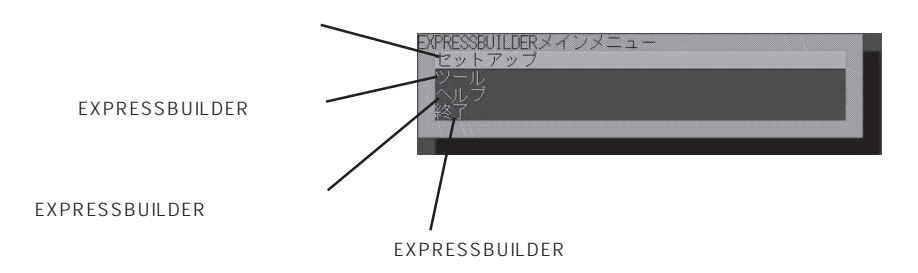

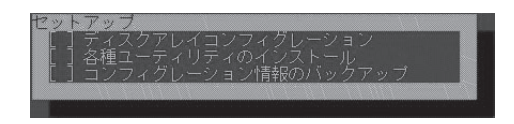

### EXPRESSBUILDER

EXPRESSBUILDER

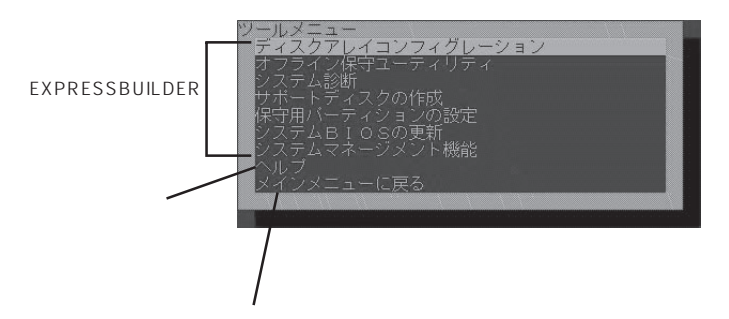

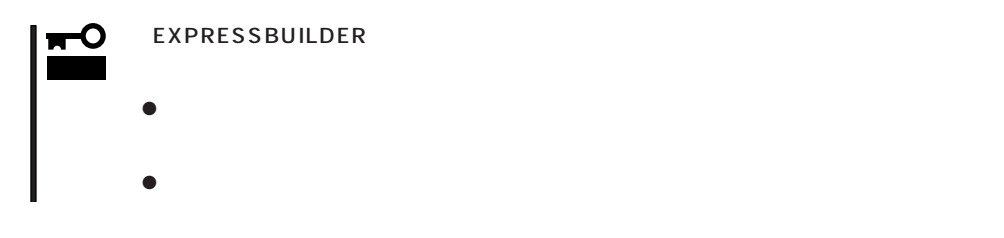

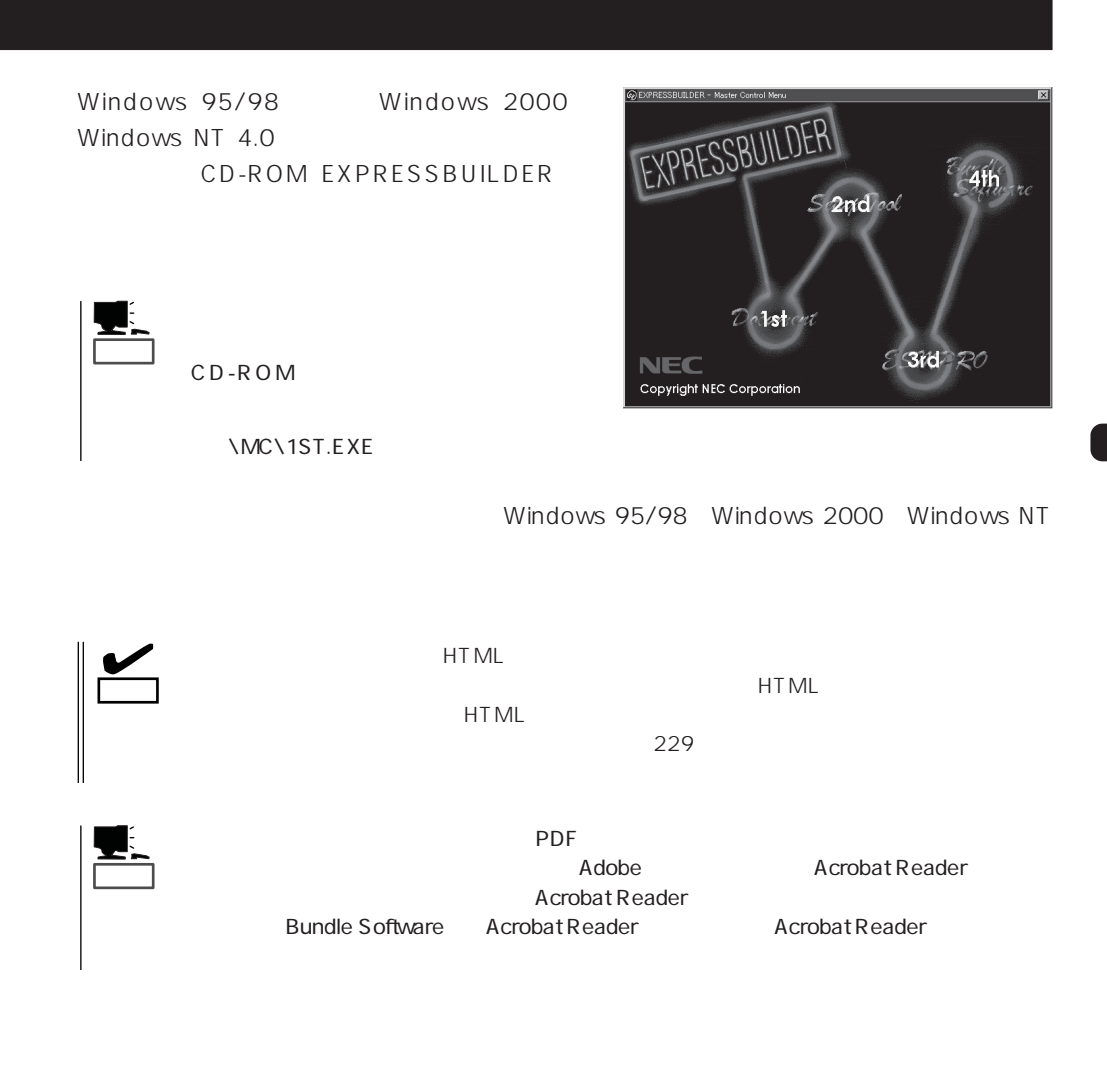

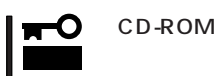

 $\times$ 

# **ExpressPicnic**

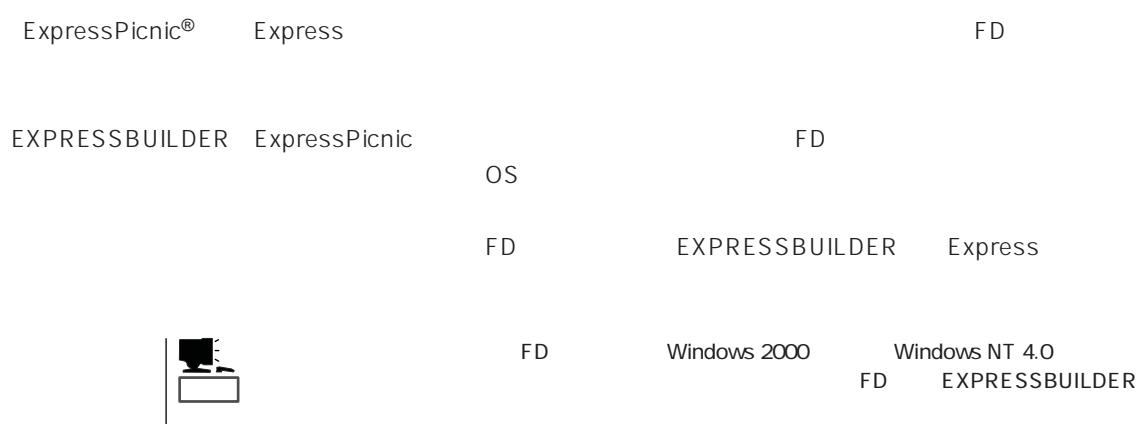

# **ExpressPicnic**

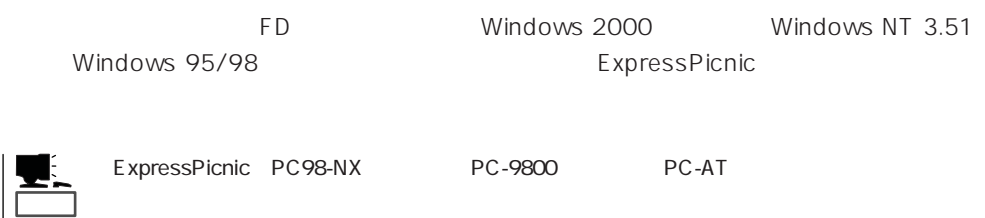

### Windows 2000 Windows NT 4.0 Windows 95/98

Windows 2000 Windows NT 4.0 Windows 95/98

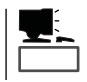

1. OS

2. CD-ROM EXPRESSBUILDER CD-ROM

- $3.$  2nd Setup Tool
- 4. ExpressPicnic

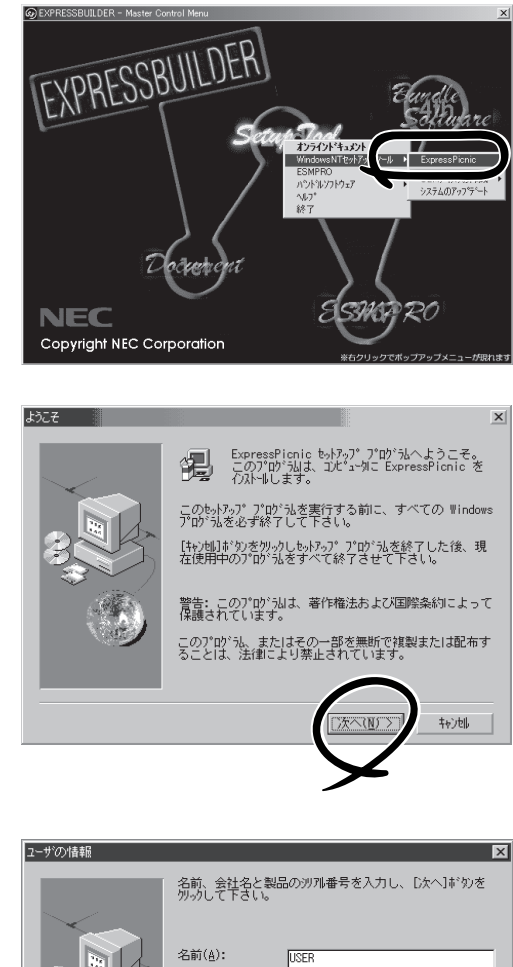

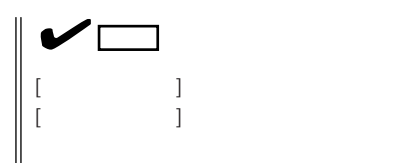

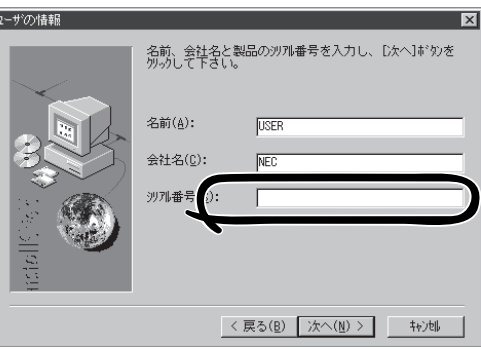

FD in the set of the set of the set of the set of the set of the set of the set of the set of the set of the set of the set of the set of the set of the set of the set of the set of the set of the set of the set of the set

### Windows NT 3.51

Windows NT 3.51

- 1. Windows NT 3.51
- 2. CD-ROM EXPRESSBUILDER CD-ROM
	- \WINNT\PICNIC\SETUP\SETUP.EXE

3. 2012 THE STATE STATE STATES IN THE STATE STATES IN THE STATE STATES IN THE STATE STATES IN THE STATE STATES

 $\overline{P}$ D

## **セットアップパラメータFDの作成**

<Windows 2000 Windows NT 4.0 Windows 95/98 >

OS FD **F** 

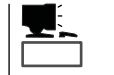

Trekking ExpressPicnic

ExpressPicnic Trekking<br>0 S  $\overline{O}$  S ([Windows NT 4.0] [Windows

1. ExpressPicnic

2000])

Windows Update **Transfer Trekking\_Windows2000** ExpressPicnic 中国プログラム(P) - In ExplessField<br>- コ アクセサリ<br>- コ スタートアップ<br>- コ 管理ツール Trekking\_WindowsNT4.0 **△ 最近使ったファイル①**<br>■ 最近使ったファイル<sup>の</sup> 3 検索©  $\begin{picture}(20,20) \put(0,0){\line(1,0){10}} \put(15,0){\line(1,0){10}} \put(15,0){\line(1,0){10}} \put(15,0){\line(1,0){10}} \put(15,0){\line(1,0){10}} \put(15,0){\line(1,0){10}} \put(15,0){\line(1,0){10}} \put(15,0){\line(1,0){10}} \put(15,0){\line(1,0){10}} \put(15,0){\line(1,0){10}} \put(15,0){\line(1,0){10}} \put(15,0){\line(1$ アイル名を指定して実行(R)... () シャットダウン(U) | 通スタート|

 $\langle$  Windows NT 3.51  $\rangle$ 

ExpressPicnic Trekking

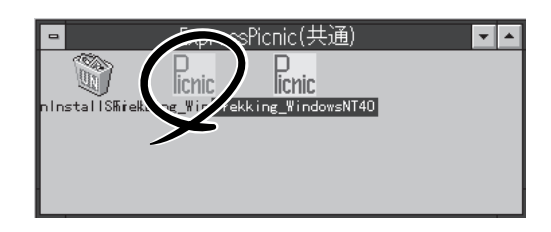

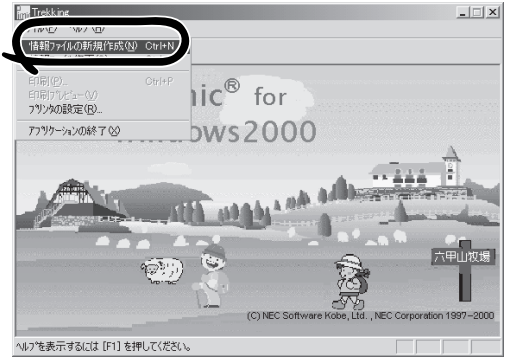

 $2.$ 

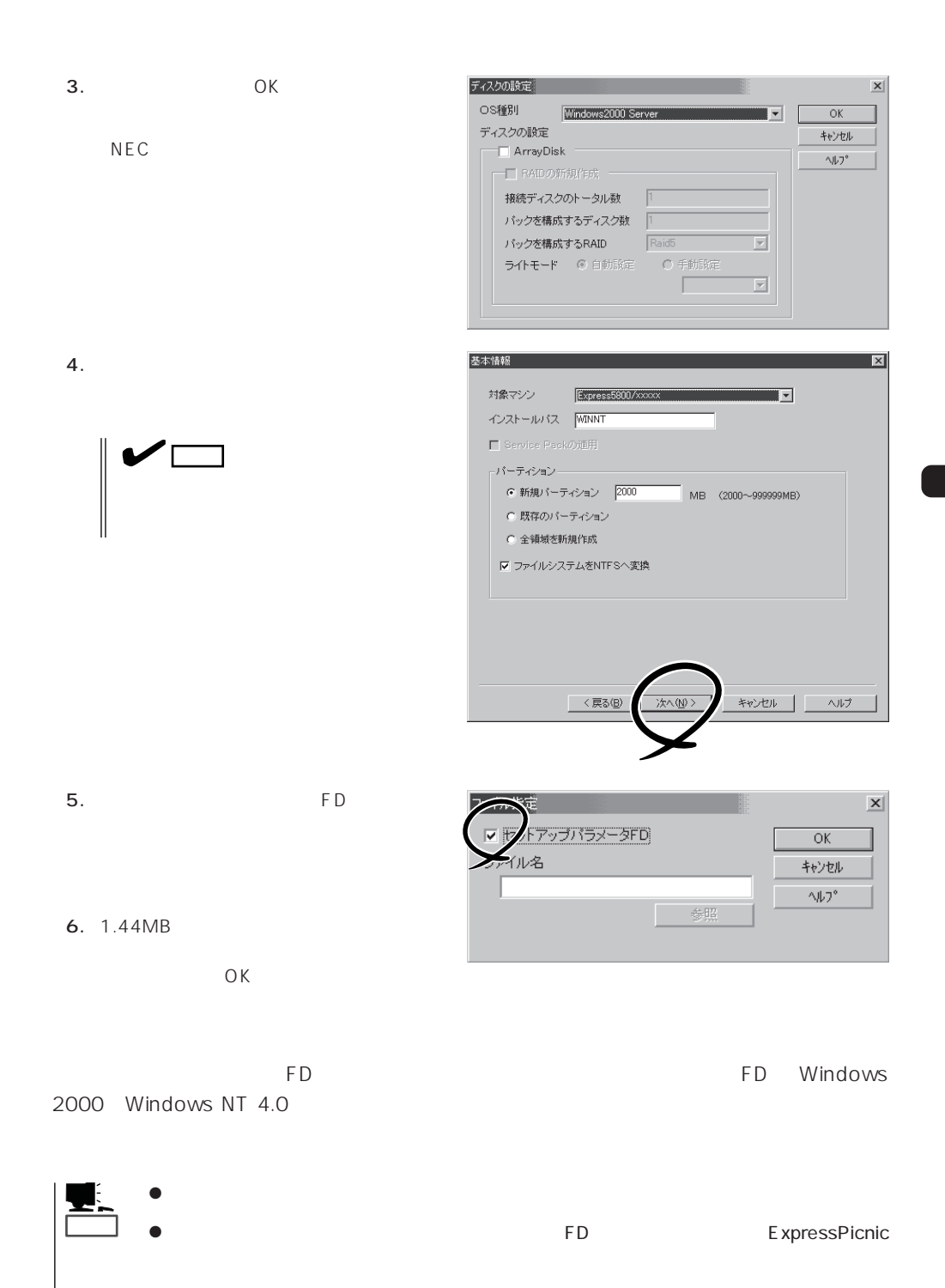

### ExpressPicnic

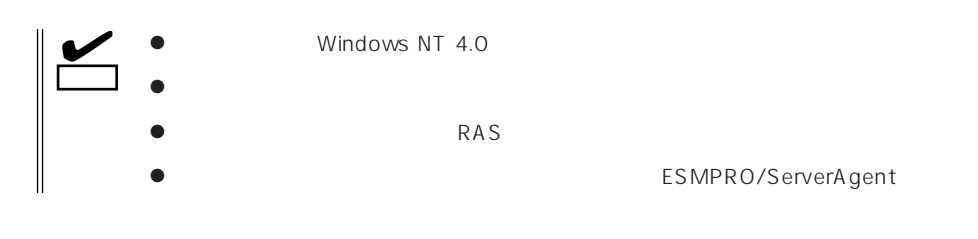

1. ExpressPicnic 158

 $2.$ 

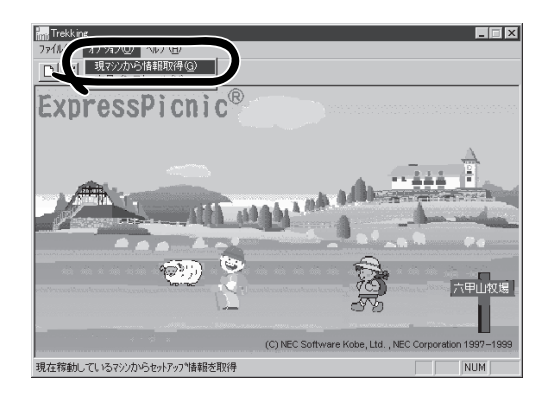

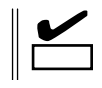

Windows NT 4.0

 $2.$ 

1. ExpressPicnic 158

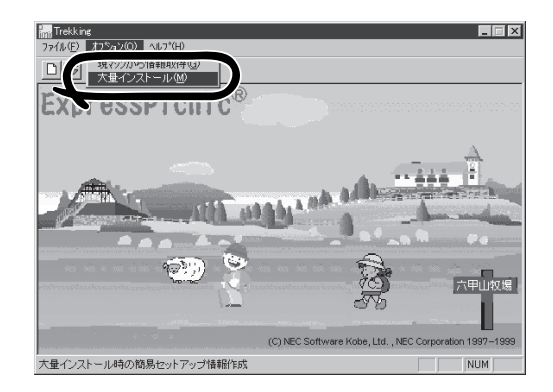

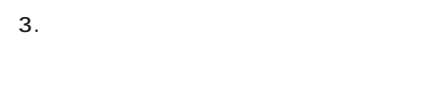

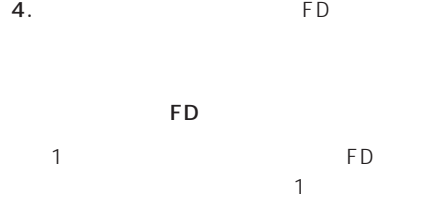

 $\overline{FD}$  and  $\overline{CD}$  and  $\overline{CD}$  and 1 FD

 $6.$ 

 $7.$  OK

8. **2.**  $\overline{\mathsf{OK}}$ 

9.  $\blacksquare$ 

5. OK

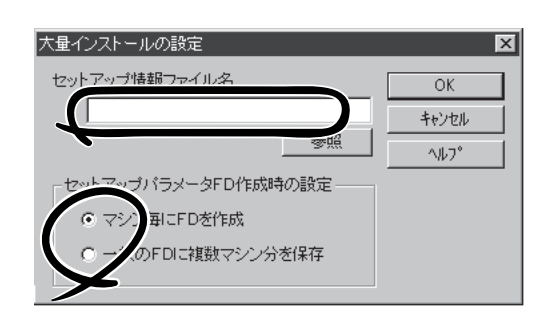

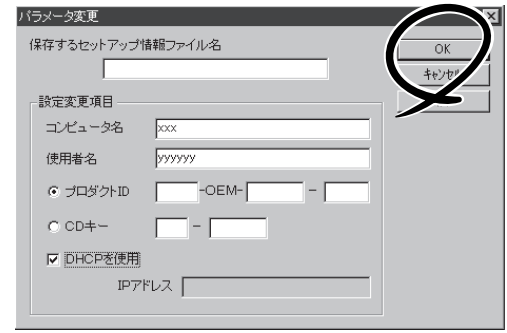

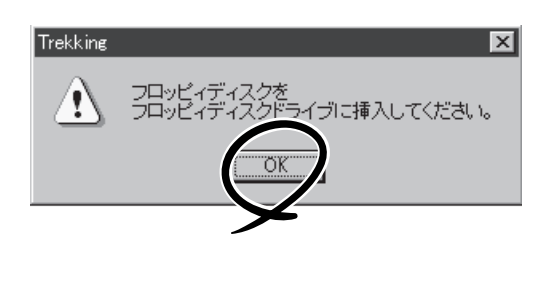

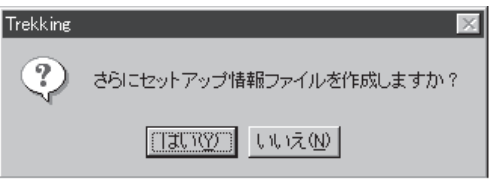

### ExpressPicnic

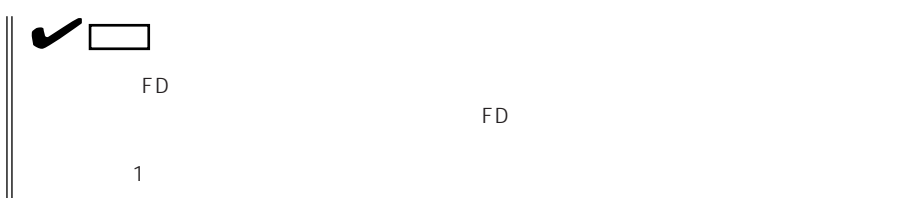

# **Mylex DAC**

Mylex DAC Mylex 3

EXPRESSBUILDER **Global Array Manager**  $\bullet$  $\bullet$  $\bullet$ Mylex DAC  $\bullet$  $\bullet$ ⓦ Windows NT 4.0のインストールを行うときは、まずシステムドライブを1つだけ作成 RAIDO RAID1 RAID5 るRAIDのシステムドライブが1つのパック内に混在するような設定をしないでくださ  $\bullet$ 重要�

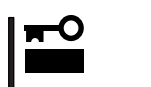

### Clear Configuration 178

 $\mathcal{A}$ 

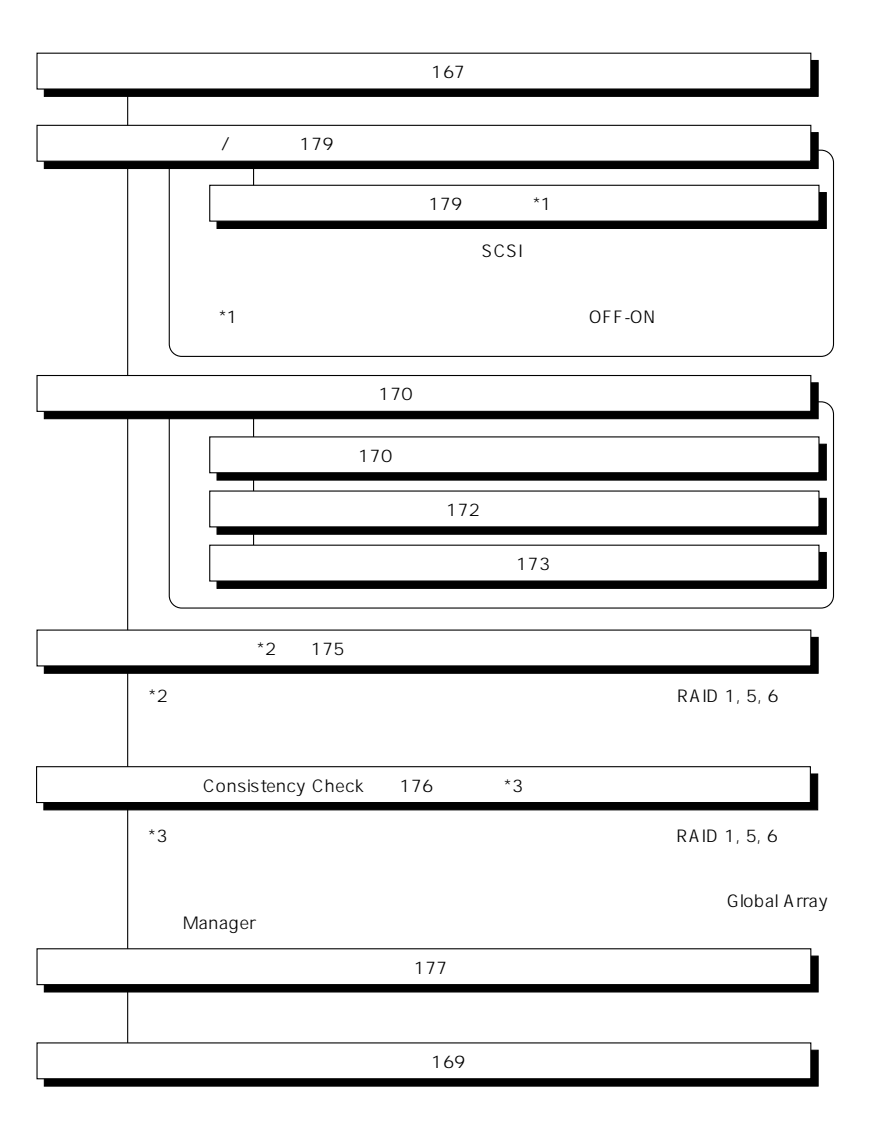

### Global Array Manager

Global Array Mangaer

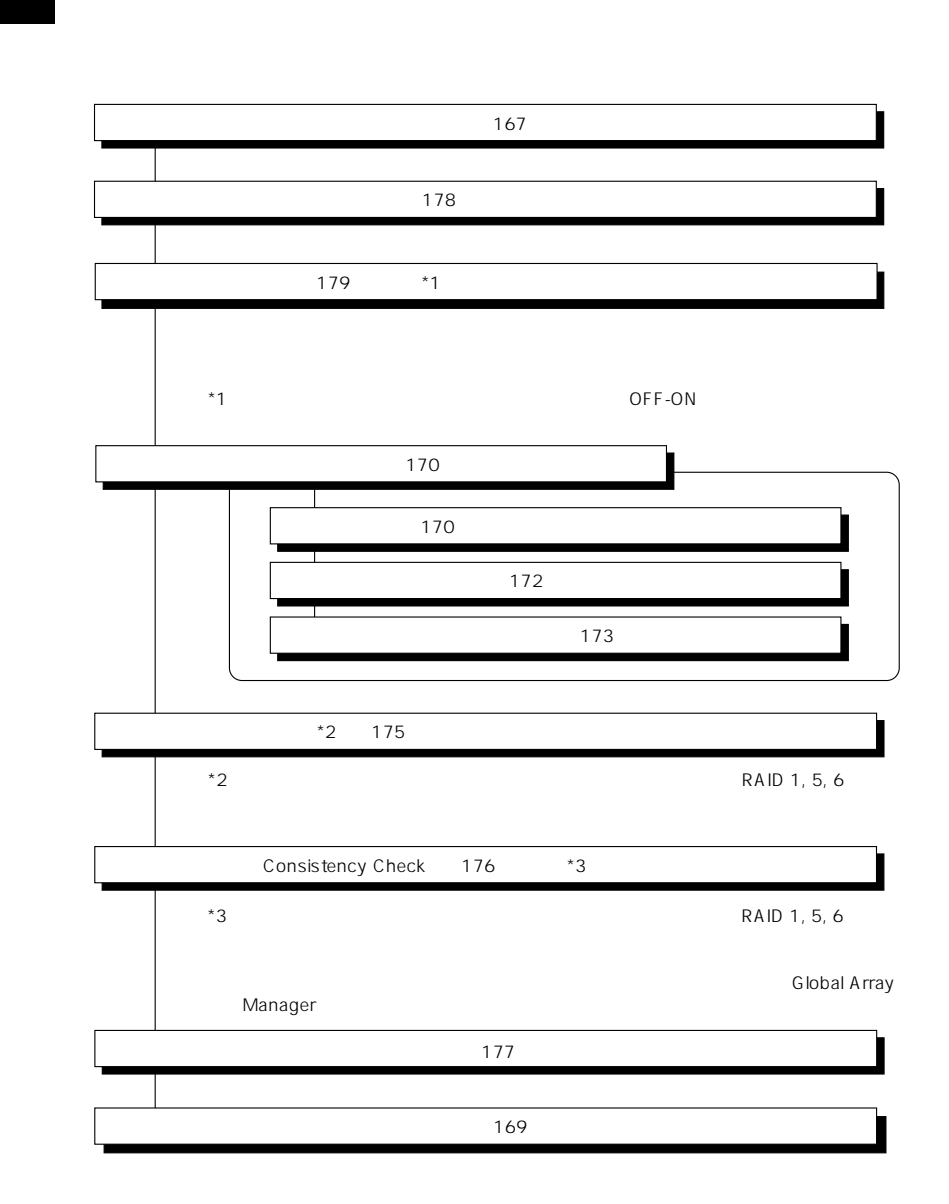

DACxxxx Firmware Version x.xx WARNING:1system drive is critical

DACxxxx Firmware Version x.xx WARNING:1system drive is offline

 $\bullet$ 

Global Array Manager  $GAM$ 

 $\bullet$ 

テムの電源をONにしたときにオートリビルドを再開します。

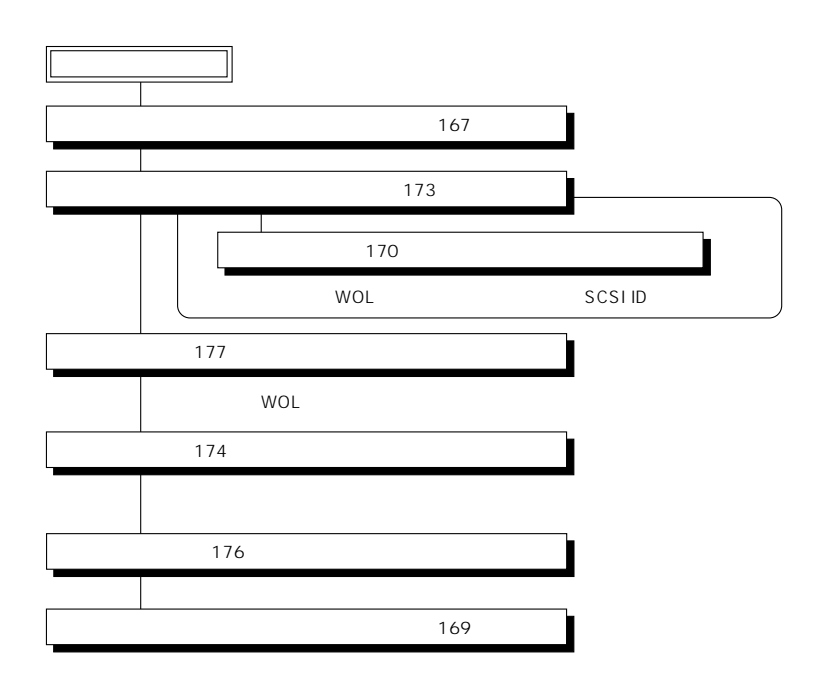

 $\overline{OFF}$ 

 $\bullet$ 

Global Array Manager GAM

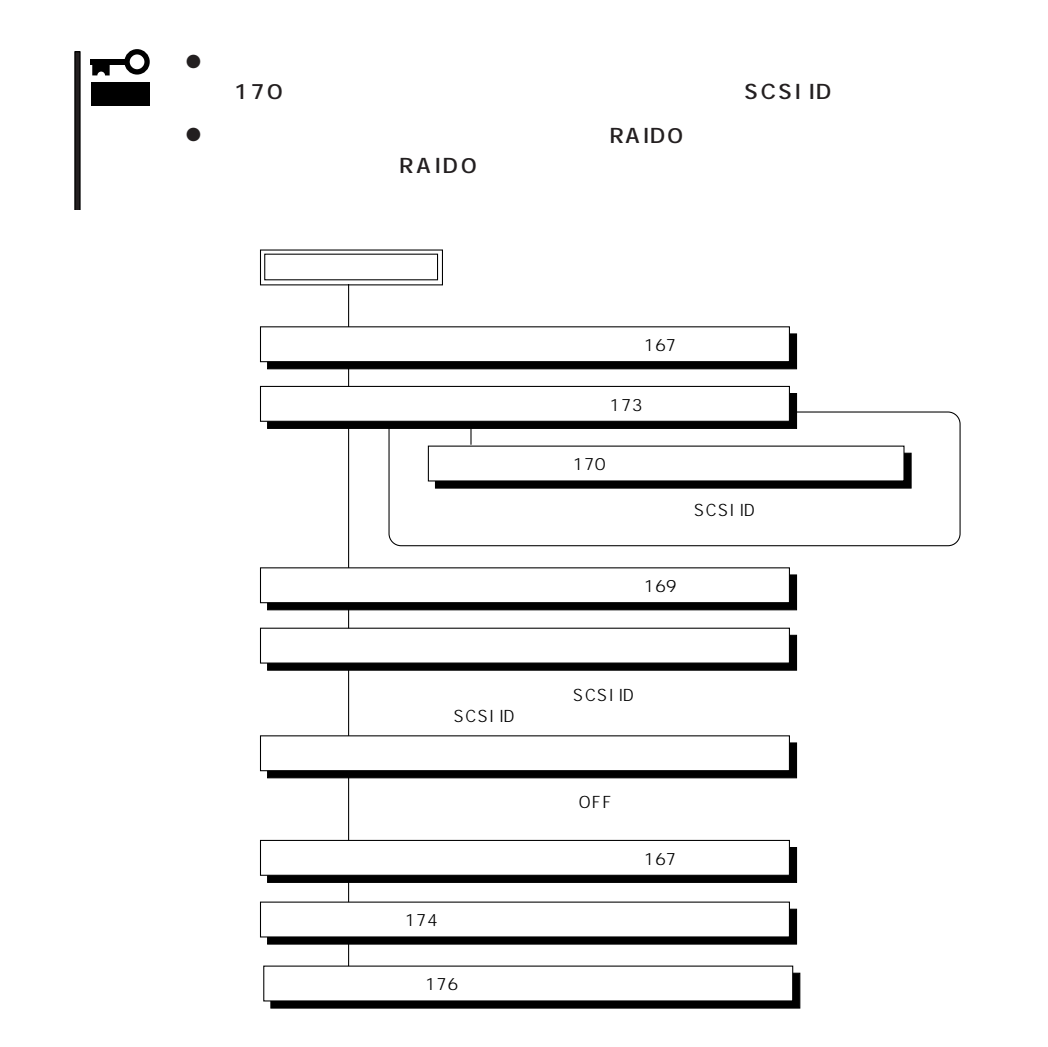

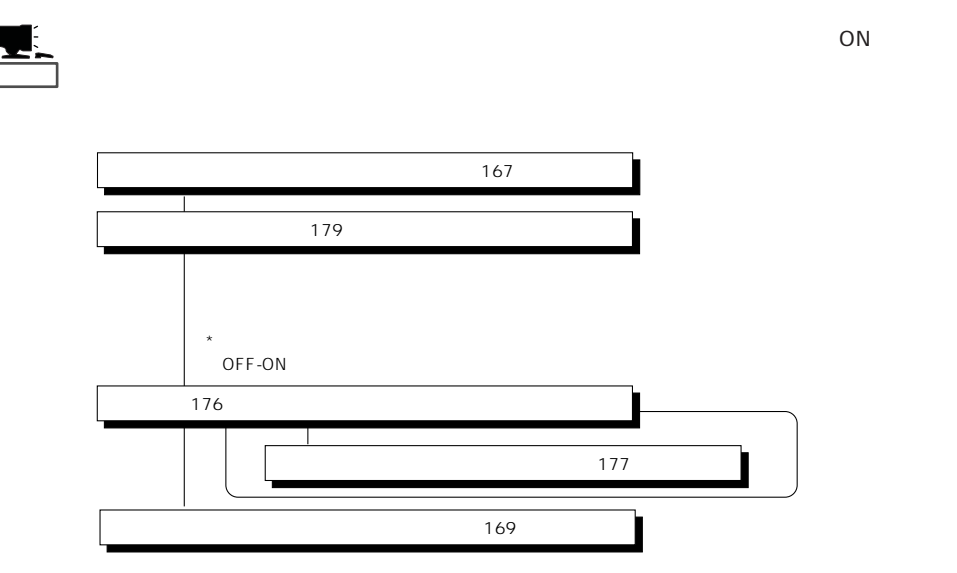

#### Main Menu

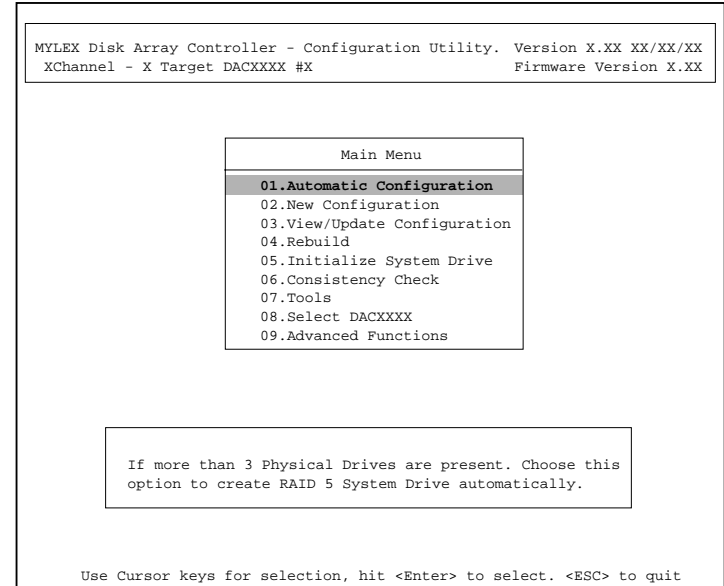

(Installation Abort)

**POWER** OFF

167

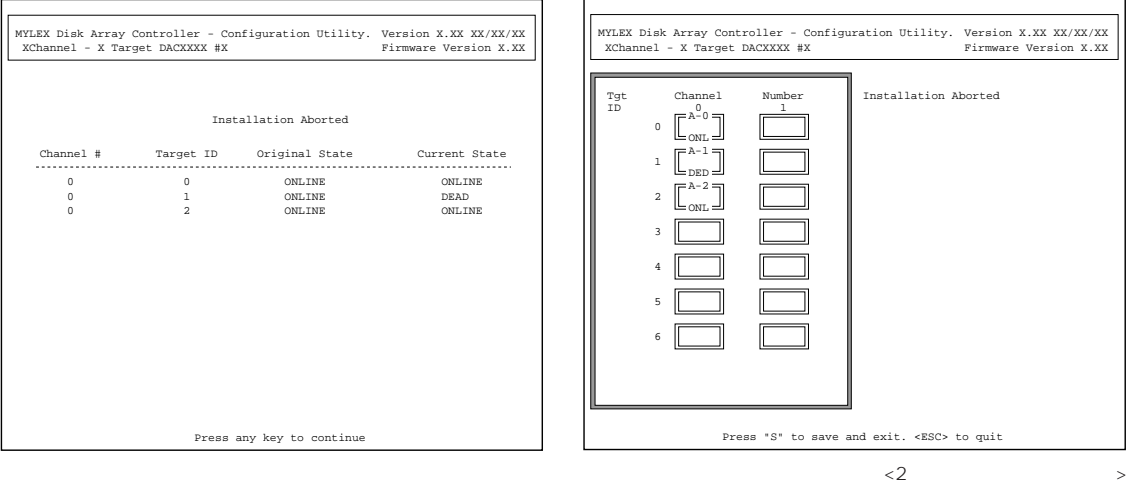

1.  $<\epsilon$ sc>

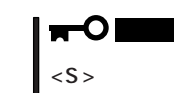

- 2. POWER OFF
- 3. SCSI
- 4. POWER ON

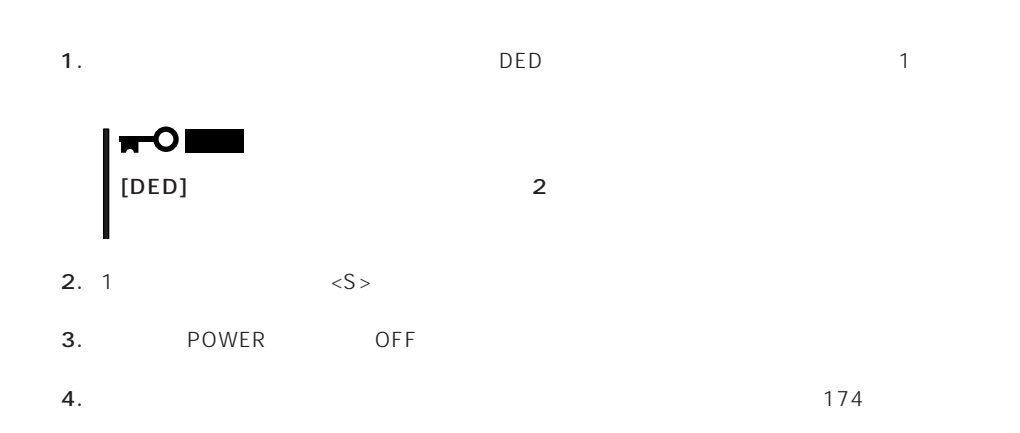

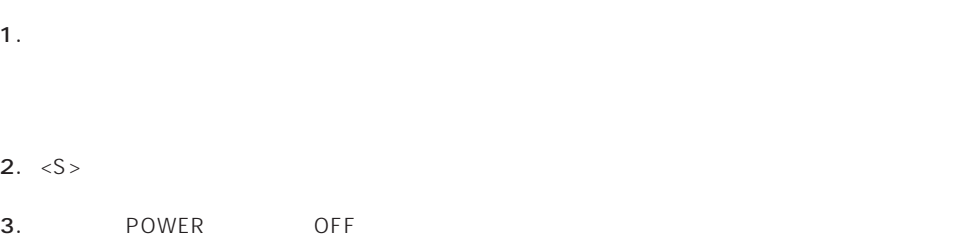

Main Menu **Alain Menu**  $YES$ 

### New Configuration

EXPRESSBUILDER

Main Menu New Configuration

**Define Pack** New Configuration

Define System Drive

Define Pack

Define System Drive

 $2<sub>2</sub>$ 

### Define Pack

1. New Configuration Define Pack

2. Pack Definition Create Pack

Pack Definition

- **1.Create Pack** 2.Cancel Pack
- 3.Arrange Pack
- 4.Device Information

Tgt ID SCSI ID

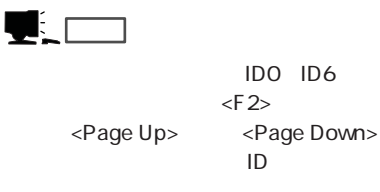

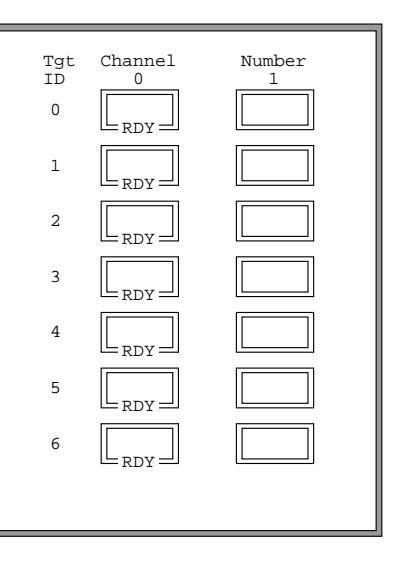

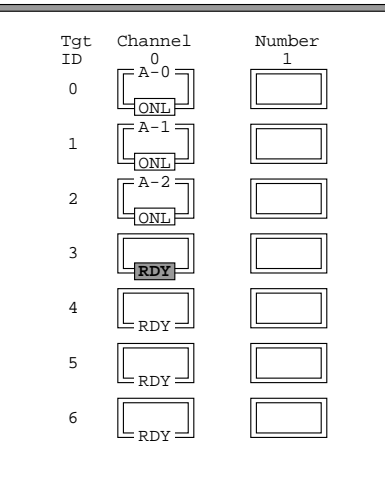

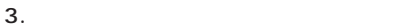

<Enter>  $\mathsf A$  ,  $\mathsf B$  ,  $\mathsf C$  ,  $\ldots$  $ID$   $O$ ,  $1$ ,  $2$ ,  $\ldots$  [ONL]

4.  $<\epsilon$ sc>

 $<$ Esc $>$ 

Create Pack

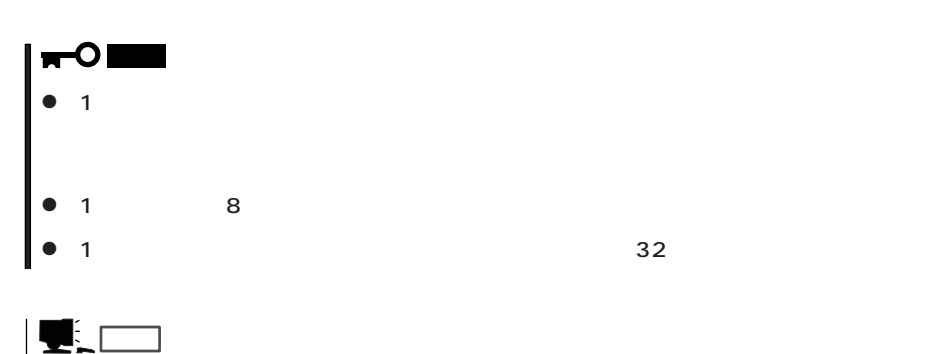

5. Arrange Pack

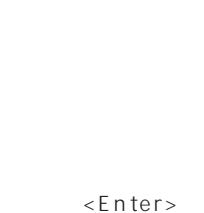

ĪΓ Pack Definition Tgt Channel<br>ID  $\begin{bmatrix} 0 \\ \hline \end{bmatrix}$ Number 1  $\,$  0  $\,$ ONL A-1 1 ONL  $\overline{a}$ ONL  $B -$ 3 ONT.  $B - 1$ 4 ONL  $= B - 2$ 5 ON<sub>L</sub> 6 RDY

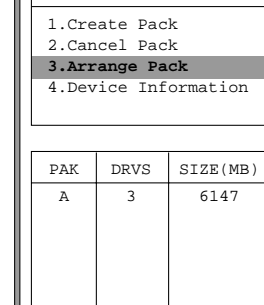

 $2^{\degree}3$ 

6.

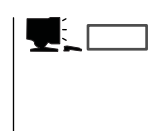

7. <Enter>

 $\leq$  Enter>

1. New Configuration Define System Drive

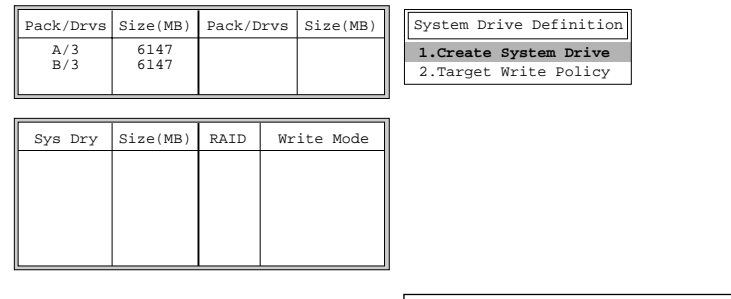

2. System Drive Definition Create System Drive

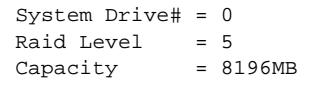

3. RAID

 $R$ AID

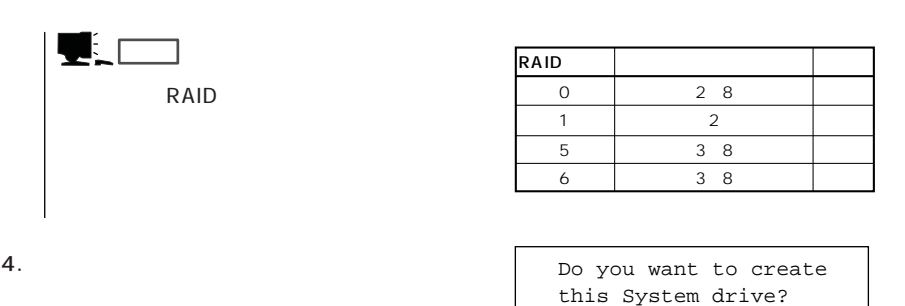

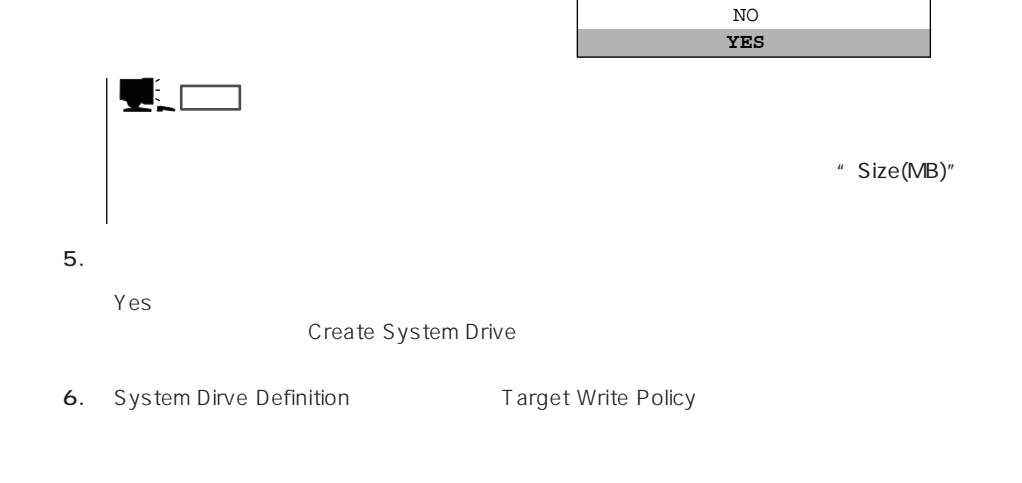

 $7.$ 

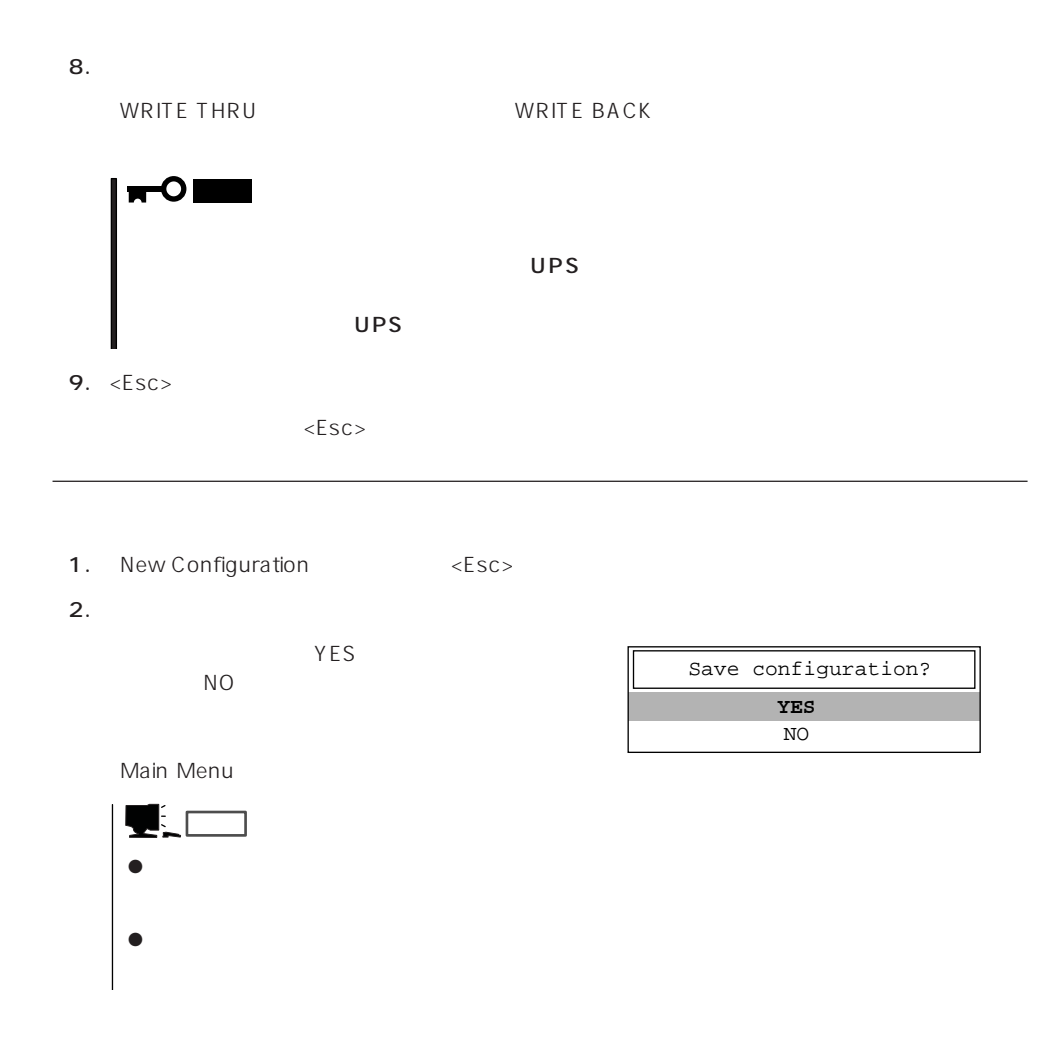

View/Update Configuration

View/Update Configuration

New Configuration 170 RAID1 5 6

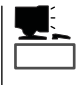

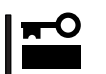

### Rebuild

Global Array Maneger

- 1. Main Menu Rebuild
- $2.$  $[DED]$ <Enter>

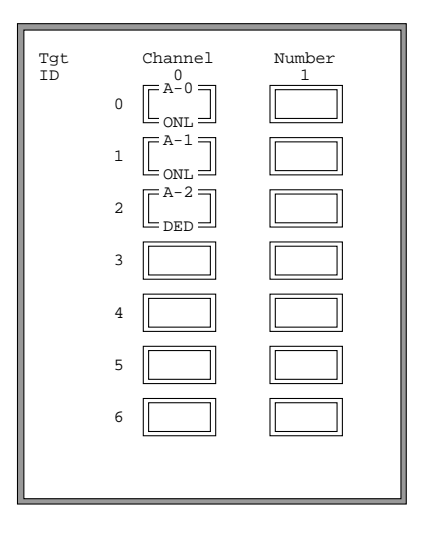

#### REBUILD

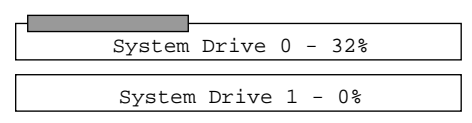

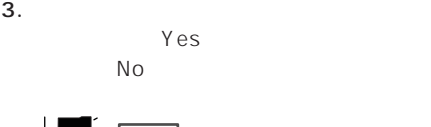

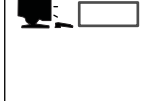

4.  $\langle ESC \rangle$ 

## Initialize System Drive

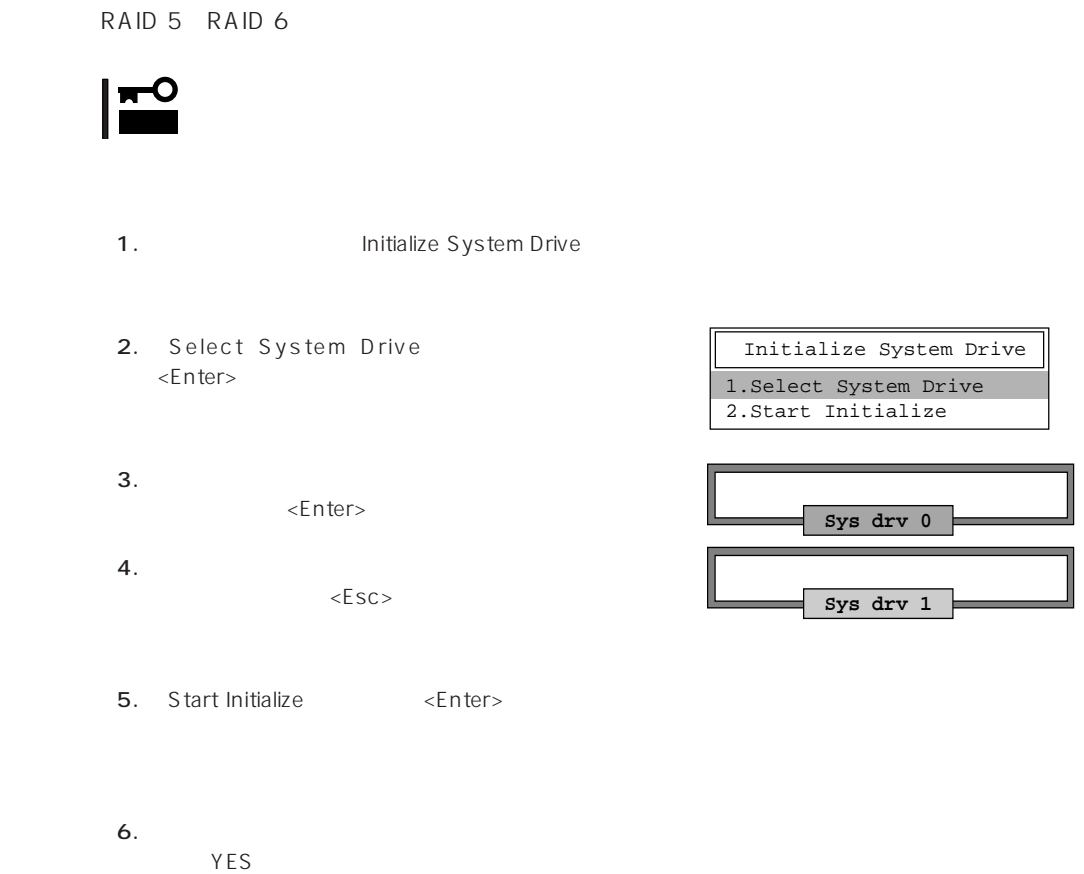

 $\mathsf{RAID}$  1

 $N$ O

### Consistency Check

- 1. Main Menu Consistency Check
- 2. Select System Drive <Enter>
- $3.$ <Enter>

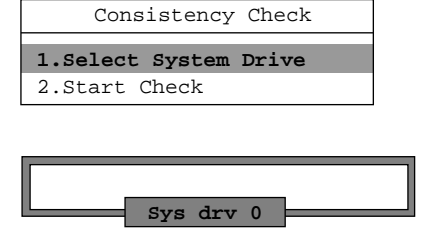

**Sys drv 1**

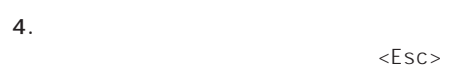

5. Start Check <Enter>

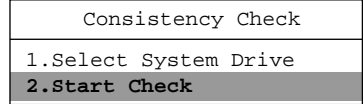

# 6. YES NO

YES NO

 $YES$  $N$ O $\sim$ 

### Tools

Main Menu Tools 1. Bad Block Table Bad Block Table **1.Bad Block Table** 2.Error Counts 3.Format Drive 4.Make Online 5.Kill Drive 6.Backup/Restore Conf 7.Clear Configuration 8.Print Configuration Tools

View Rebuild BBT

View Write Back BBT

### 2. Error Counts

**Error Counts** 

#### 3. Format Drive

Format Drive  $\leq$ nter $>$  $\langle ESC \rangle$  $Yes$ 重要�  $[UNF]$ 4. Make Online Make Online <Enter> 5. Kill Drive

 $\leq$  https://enter>

Kill Drive

 $\leq$  Enter $>$ 

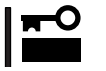

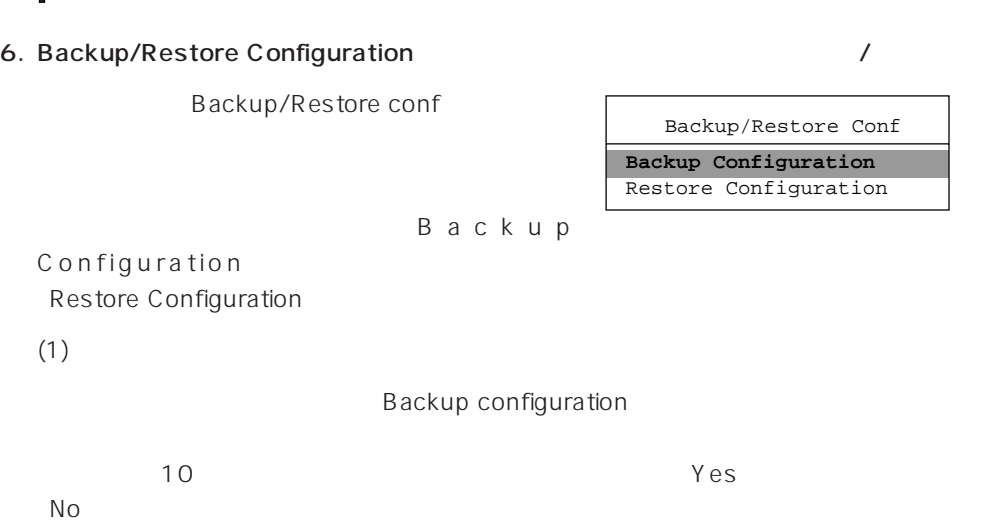

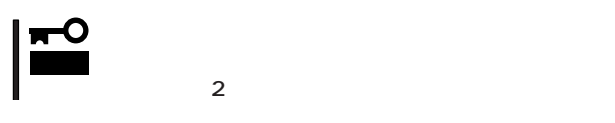

 $(2)$ 

Restore Configuration

 $Yes$  No

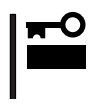

### 7. Clear Configuration

Clear Configuration  $YES$  NO

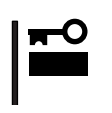

8. Print Configuration

Print Configuration

 $YES$ 

 $N$ O

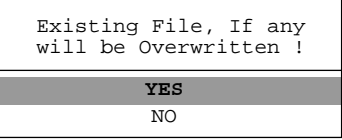

### Select DACXXX

Express

Main Menu Select DACXXX

 $<$  Enter $>$ 

### Advanced Functions

Advanced Functions

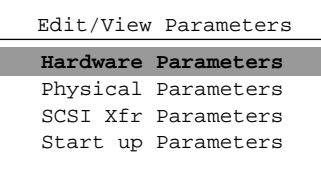

8K | 8K

16K 16K 32K 32K 64K 2K, 4K, 8K, 64K

セグメントサイズ� (選択可能な値)�

### Hardware Parameters

### **Physical Parameters**

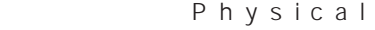

 $\overline{1}$ 

Parameters

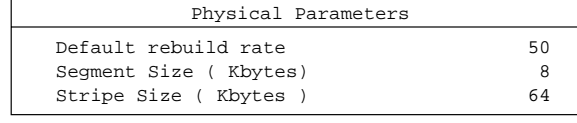

<Enter>キーを押すと各パラメー

#### ● Default rebuild rate

Default rebuild rate

 $0~50$ 

 $50$ 

### ● Segment size

Segment Size

8KB

● Stripe Size

Stripe Size

重要�

8 16 32 64(KB) 64KB

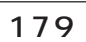

### **SCSI Xfr Parameters SCSI**

**SCSI Xfr Parameters** 

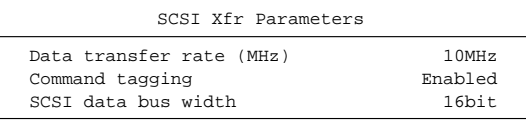

● Data transfer rate(MHz)

40MHz 20MHz 10MHz 5MHz Asynchronous 5

● Command tagging

Enabled

● SCSI data bus width SCSI

<u>ていしてはなりますが、それは、「16bit」にしています。</u>

**Setup Parameters** 

# **Express**

Express サーバにバンドルさんである。<br>Express

# **ESMPRO/ServerAgent Windows 2000/Windows NT**

ESMPRO/ServerAgent Windows 2000/Windows NT Windows 2000/Windows NT 4.0 Express

EXPRESSBUILDER

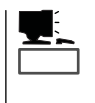

ESMPRO/ServerAgent Windows 2000/Windows NT

2000/Windows NT

CD-ROM EXPRESSBUILDER
SALLER
EXPRESSBUILDER
SALLER
EXPRESSBUILDER
SALLER
THE SMPRO/ServerAgent Windows

ESMPRO/ServerAgent Windows 2000/Windows NT Windows 2000/Windows NT TCP/IP TCP/IP SNMP

TCP/IP TCP/IP TCP/IP

SNMP

 $\mathsf{public} \qquad \qquad \qquad \mathsf{IP} \qquad \qquad \mathsf{ESMPRO}/$ ServerManager public ESMPRO/ServerManager

ESMPRO/ServerAgent Windows 2000/ Windows NT CD-ROM EXPRESSBUILDER Express Windows 2000/Windows NT 4.0 Autorun ESMPRO ESMPRO/ServerAgent

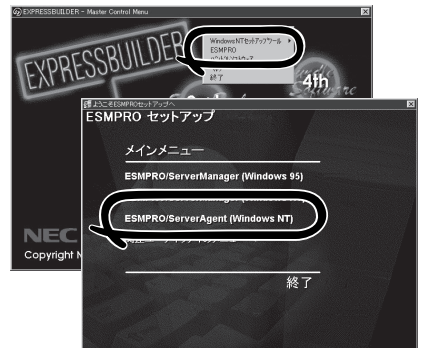

重要�

ネットワーク上のCD-ROMドライブから実行する場合は、ネットワークドライブの割り当て

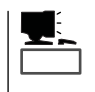

ESMPRO/ServerAgent

ESMPRO/ServerAgent

ESMPRO/ServerAgent Windows 2000/Windows NT

- 1. Express
- $2.$
- 3. ESMPRO/ServerAgent

## **Global Array Manager Server Windows 2000/Windows NT**

Global Array Manager GAM Server Windows 2000/Windows NT Mylex Windows 2000/Windows NT

GAM Server EXPRESSBUILDER Global Array Manager Server Windows 2000/Windows NT GAM CD-ROM EXPRESSBUILDER **Global Array Manager** 

> **GAM Server** GAM Server gamroot

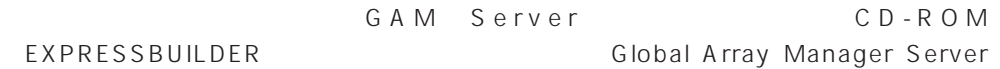

(Windows 2000/Windows NT)

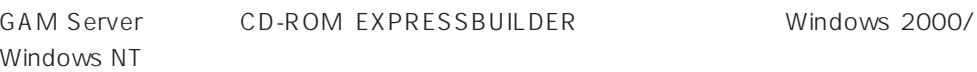

Global Array Manager **GAM Server** 

レスセットアップ DAC GAM

GAM Client GAM Server adminstrator ールスセットアップでは、シームレスセットアップでは、シームレスセットアップではこの「gamroot」ということにはこの「gamroot」ということにはこの「g  $G$  A M gamroot

Mylex  $\sim$ 

### CD-ROM EXPRESSBUILDER Global Array Manager Server (Windows 2000/Windows NT)  $GAM$  CD-ROM EXPRESSBUILDER **Number of Array Manager** Global Array Manager

### **GAM Server**

GAM Server Windows 2000/Windows NT

- $\bullet$  DAC
- GAM Windows NT
- TCP/IP
- $\bullet$ 29 Windows 2000 48 Windows NT
- SNMP ESMPRO GAM Server

### **GAM Server**

GAM Server EXPRESSBUILDER EXPRESSBUILDER CD-ROM  $4th$ s<br>2nd ool Windows 2000/Windows NT  $4.0$ EXPRESSBUILDER CD-ROM Autorun  $-1st$ edisconnective アップ<br>ESMPRO セットアップ ESMPRO **NEC** Copyright メインメニュー Global Array Manager ithenagar Dóinde GAM Server #JACそISMPROde-Fアップへ<br>**ESMPRO セットアップ** 関連ユーティリティメニュ

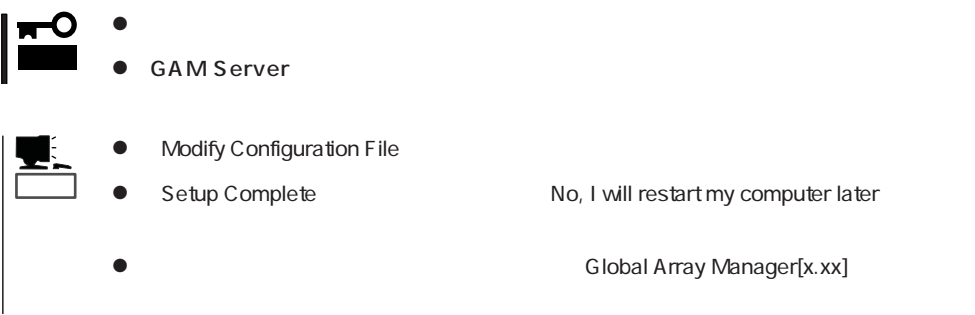

### **GAM Server**

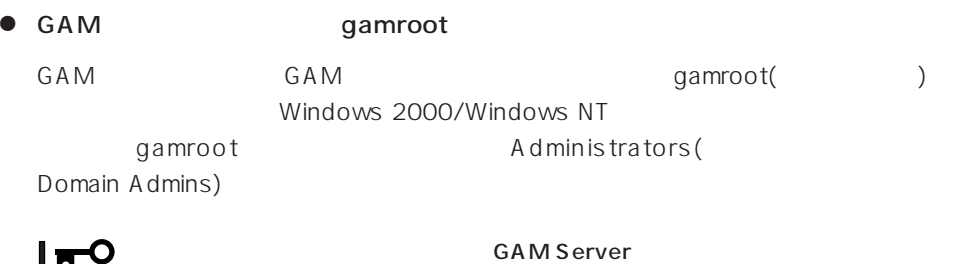

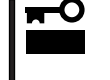

gamroot

● GAM Server

Global Array Manager[x.xx]

Global Array Manager Server (Windows 2000/Windows NT)

 $M$ ylex $\sim$ 

EXPRESSBUILDER

EXPRESSBUILDER

 $CD$  - ROM

### EXPRESSBUILDER

Windows 2000/Windows NT

### Ver.2.0 CD-ROM EXPRESSBUILDER

DAC GAM Mylex

EXPRESSBUILDER

#### CD-ROM EXPRESSBUILDER

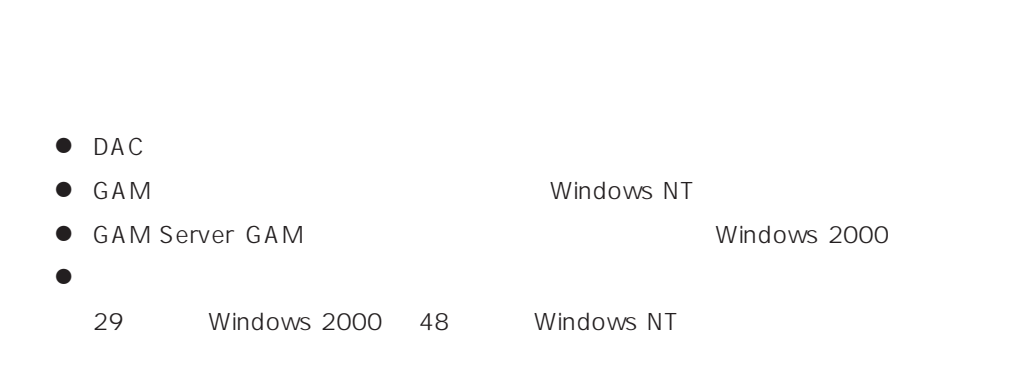

CD-ROM EXPRESSBUILDER Windows 2000/Windows NT 4.0 EXPRESSBUILDER CD-ROM Autorun 4th Bundle Software

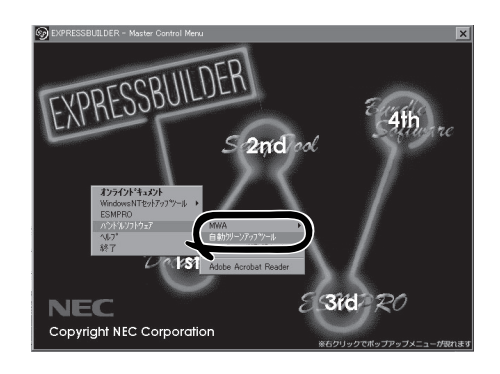

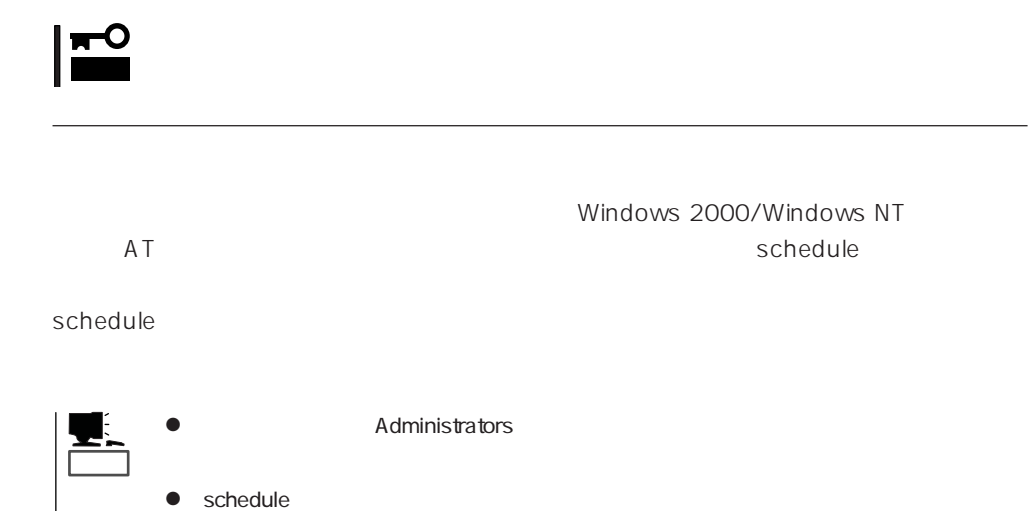

# **Array Recovery Tool**

Array Recovery Tool Mylex

 $D$ EAD

Array Recovery Tool CD-ROM EXPRESSBUILDER

Array Recovery Tool

EXPRESSBUILDER

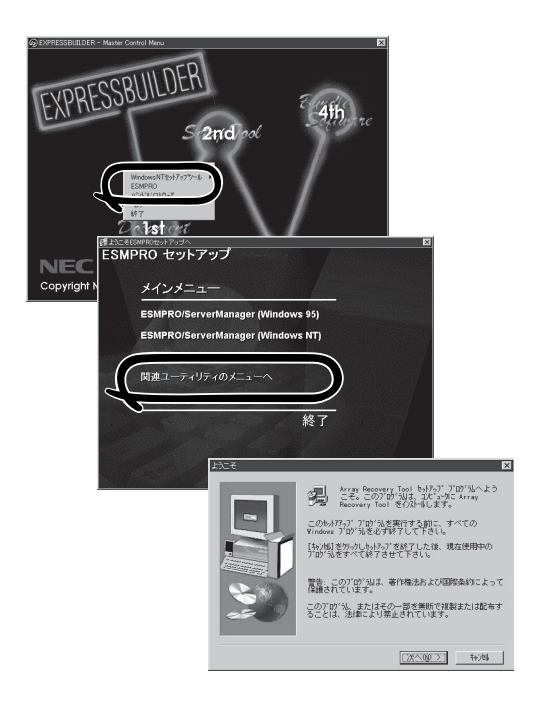

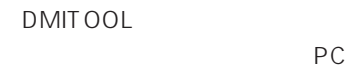

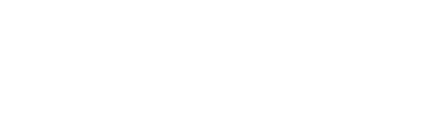

 $PC$ 

 $FD$ 

### EXPRESSBUILDER

- $\bullet$
- ⓦ 通報開局FD  $FD$   $FD$   $FD$

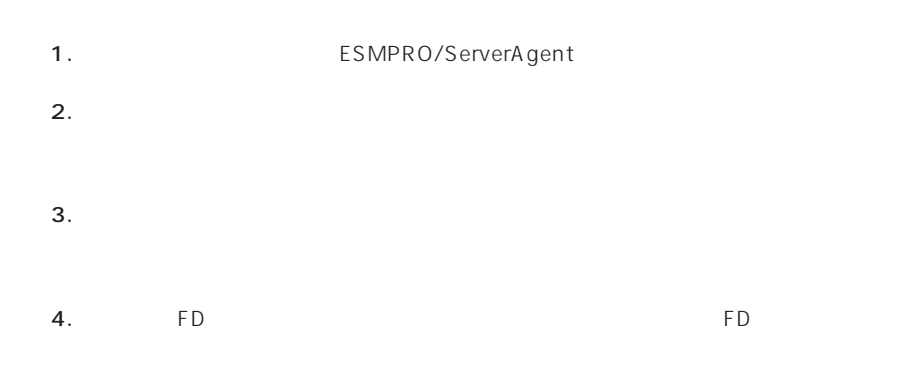

- 6.0MB
- 2.0MB
- $\bullet$
- (COMSTARZ MULTI 144II 288 336 560 560II  $\sum_{i=1}^{n}$  $\bullet$ 
	- $S$ MTP
- Microsoft® Windows® 2000 (Server/Advanced Server/Professional)
- Microsoft® Windows NT® operating system Version 4.0 (Server/ Workstation)
- ESMPRO/ServerAgent Ver.3.1

# $\bullet$  $\bullet$  FD

 $FD$  FD FD

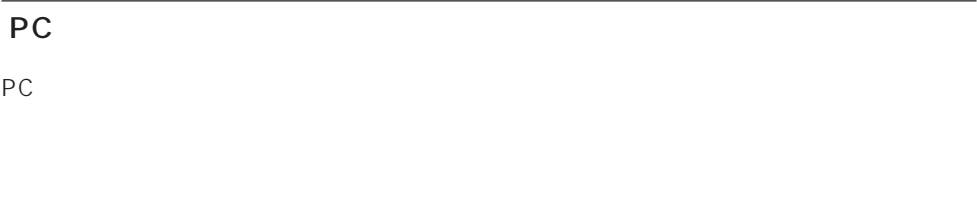

#### PC extensive to the extensive to the extensive to the extensive to the extensive to the extensive to the extensive to the extensive to the extensive to the extensive to the extensive to the extensive to the extensive to th

また、別途PC通報連携機能での契約が必要となります。お買い求めの販売店、または保守

### Express

- : TapeAlertChecker
- $\Delta$
- **•** 2007 2008 2008 2008 2008 2008 2008 2008 2008 2008 2008 2008

TapeAlertChecker

CD-ROM EXPRESSBUILDER

PDF

CD-ROM :\TpTool\SG\_TP2.pdf

Express5800/50 100 600 500KB

2.2MB

 $\bullet$ 

Microsoft® Windows NT® 4.0 Service Pack 5

ARCserve J6.0 for Windows NT (SP3) ARCserve J6.5 for Windows NT Patch07 ARCservelT J6.61 for Windows NT BackupExec for Windows NT Ver.7.3 NTBackup Windows NT

テープ監視ツールで監視できるテープドライブは次のとおりです(2000年7月現在)

/ AIT N8551-19 N8560-16 / AIT N8551-20 N8560-17 / DAT DDS3 N8551-12/-12A/-12BC N8560-12/-12AC / DAT DDS3 N8551-13/-13AC N8560-13/-13AC ● TRAVAN N8551-21 ● TRAVAN N8560-19 / DAT DDS4 N8551-26 N8560-22 / DAT DDS4 N8551-27 N8560-23

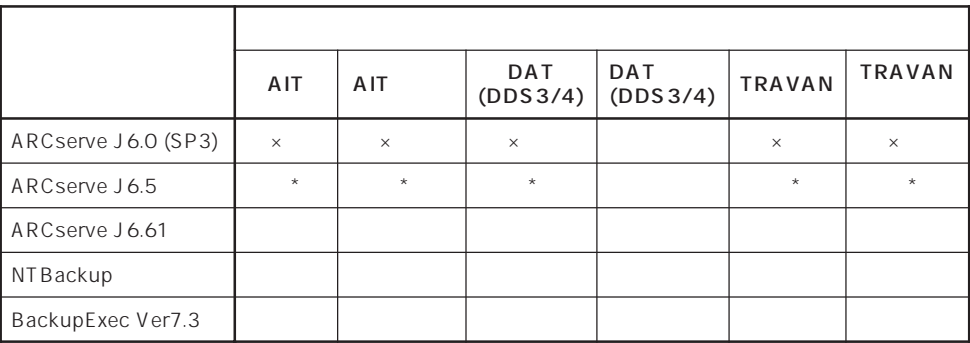

○: × サ: - 未 :外 \* ARCserve J 6.5 Patch07

 $\bullet$ 

CD-ROM EXPRESSBUILDER Setup.exe

CD-ROM :\TpTool\setup.exe

 $\mathsf{ini}$  ini  $\mathsf{C}$ : Y Program Files Y TapeA lertChecker Y Ctrl.ini

# **ESMPRO/UPSController Ver.2.1**

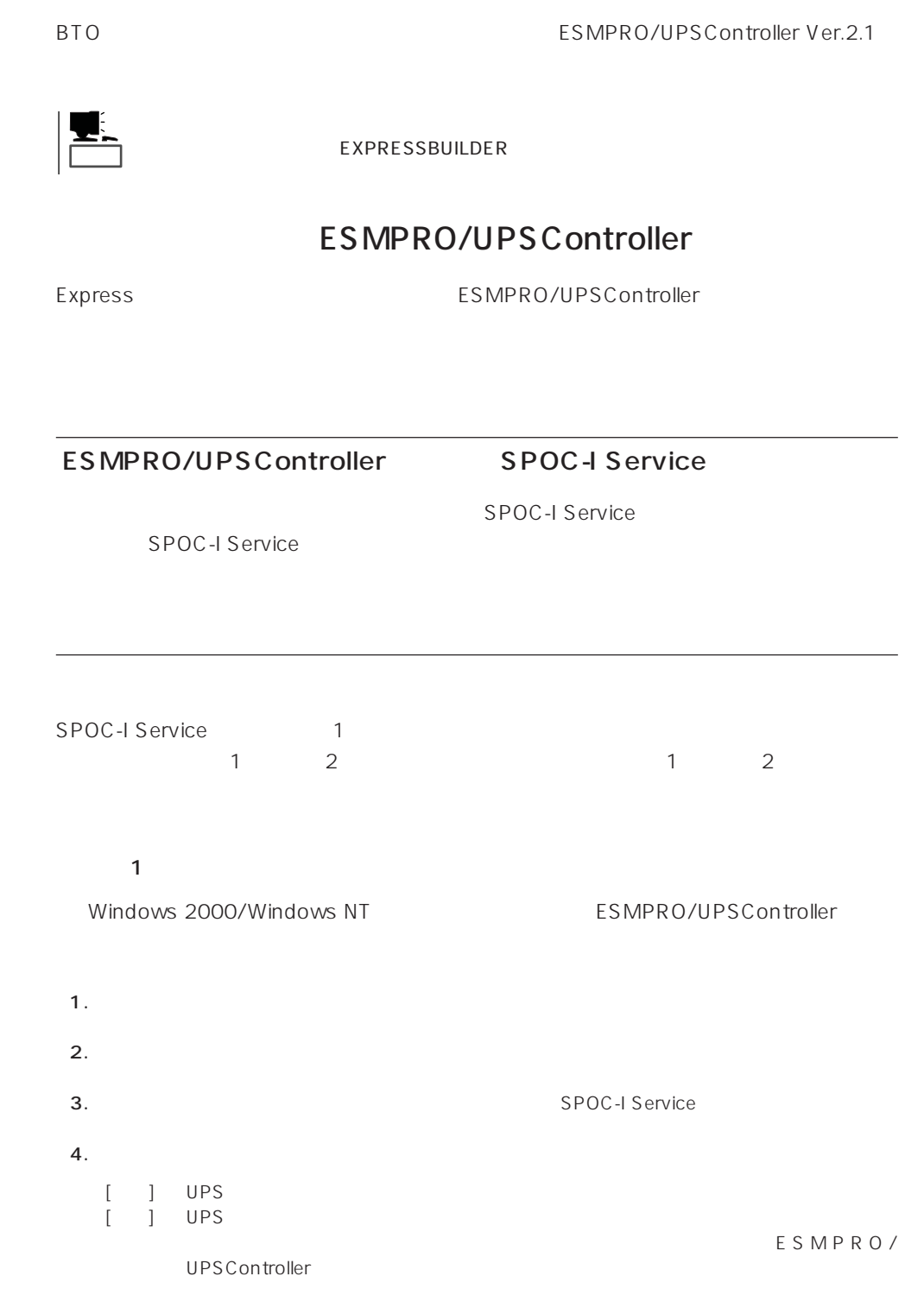

#### 2 ESMPRO/UPSController GUI

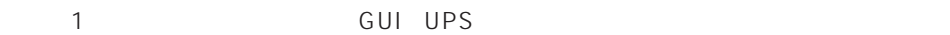

1. **Internal and ESMPRO UPSController** UPSController

#### ESMPRO/UPSController

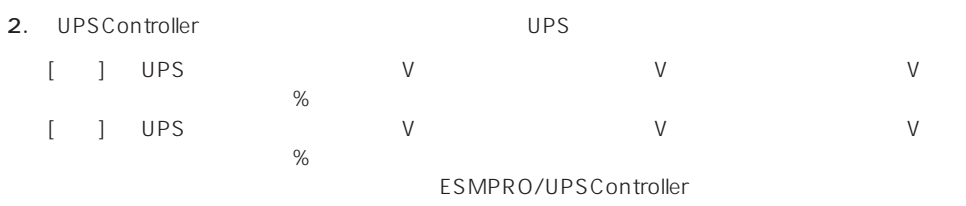

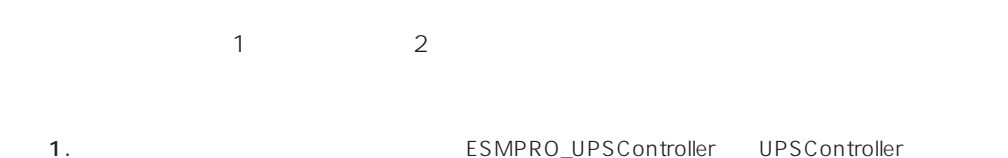

ESMPRO/UPSController

2. UPSController

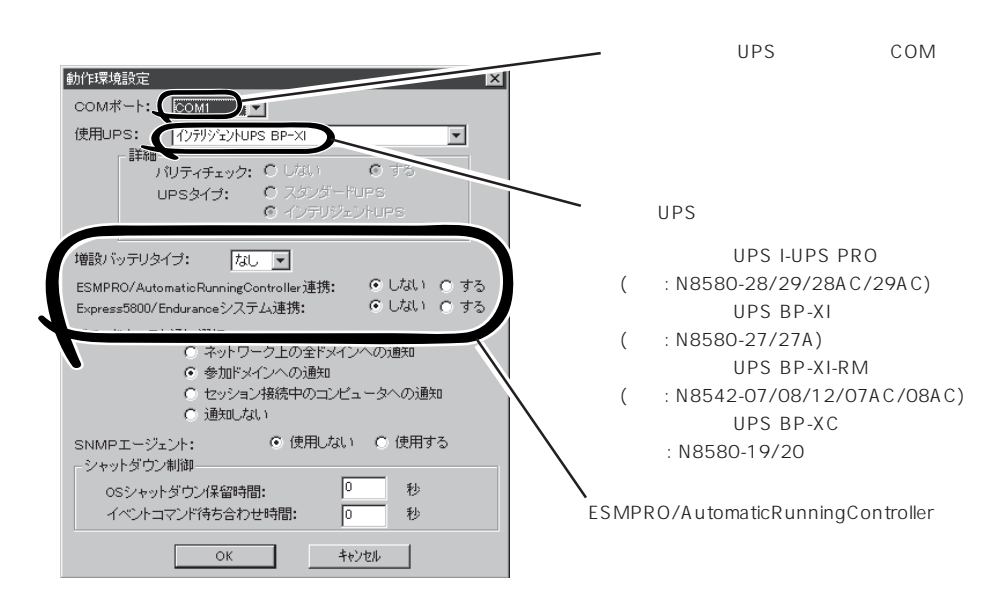

- 3. UPSController
- 4. **ALC REDEASE SPOC-I Service**  $5.$

ESMPRO/UPSController Ver2.1

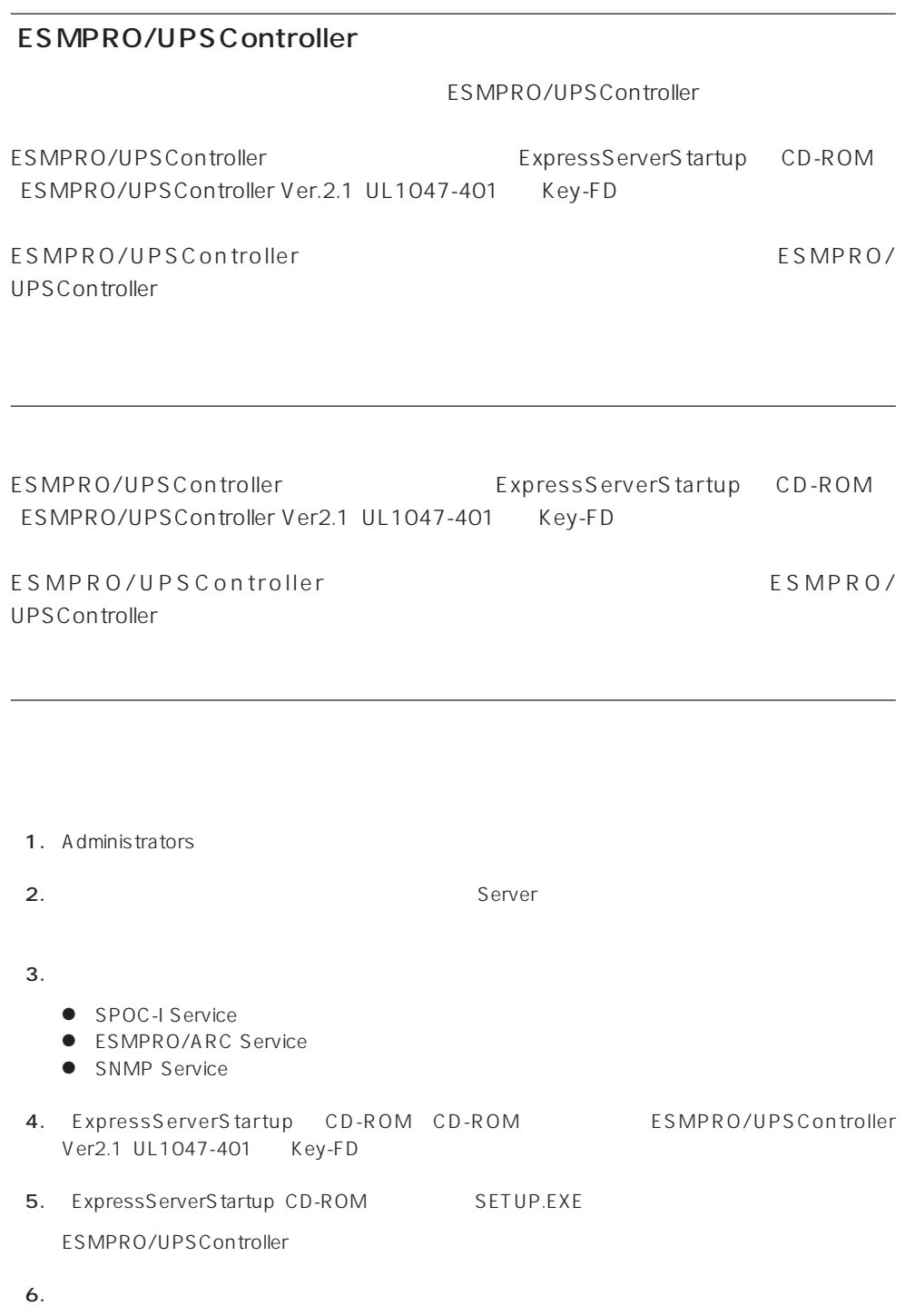

ESMPRO/UPSController Version 2.1

# **PowerChute plus Ver.5.11J/5.2J**

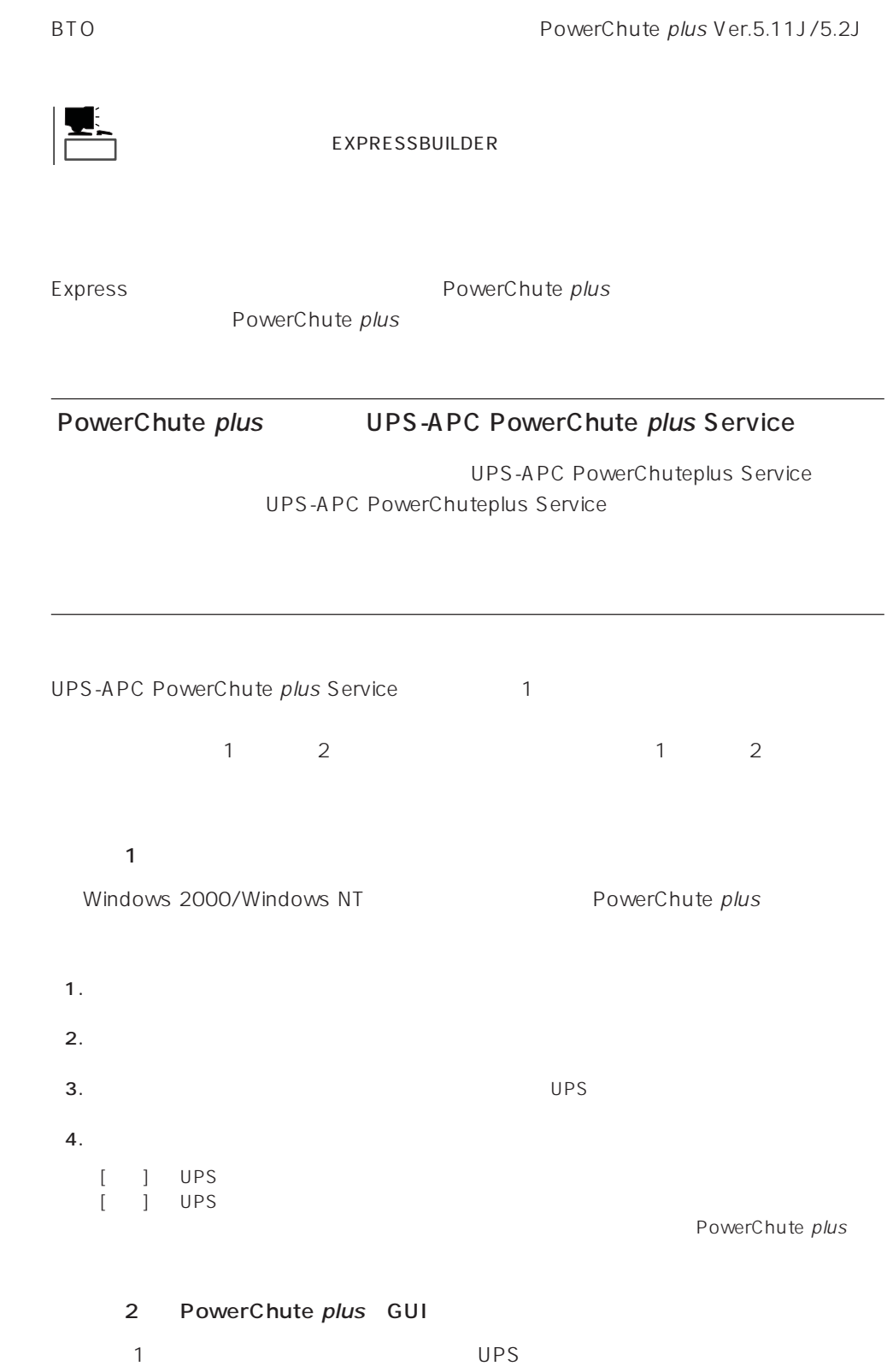

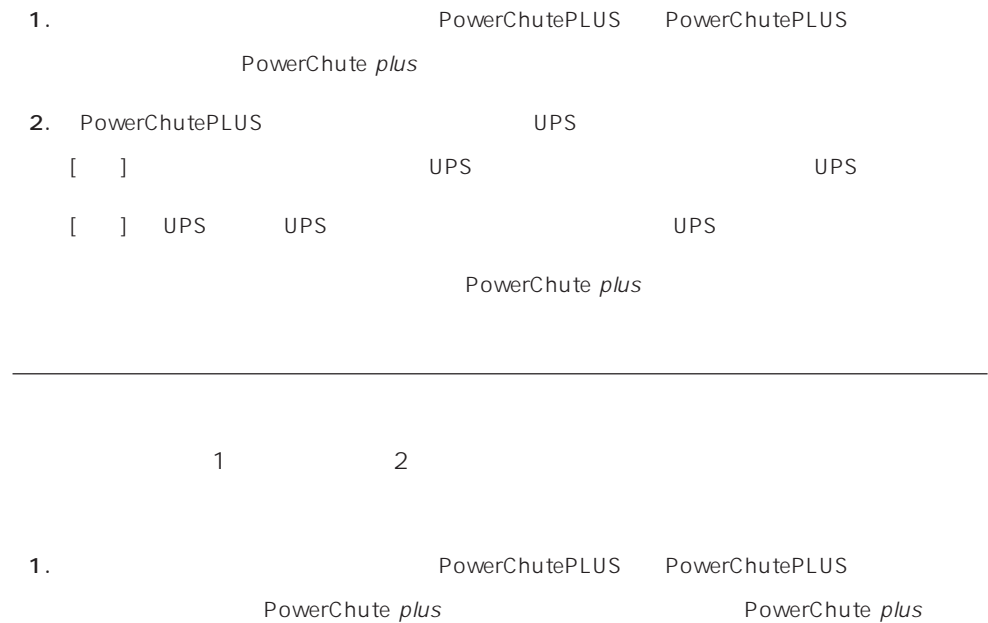

2. PowerChutePLUS

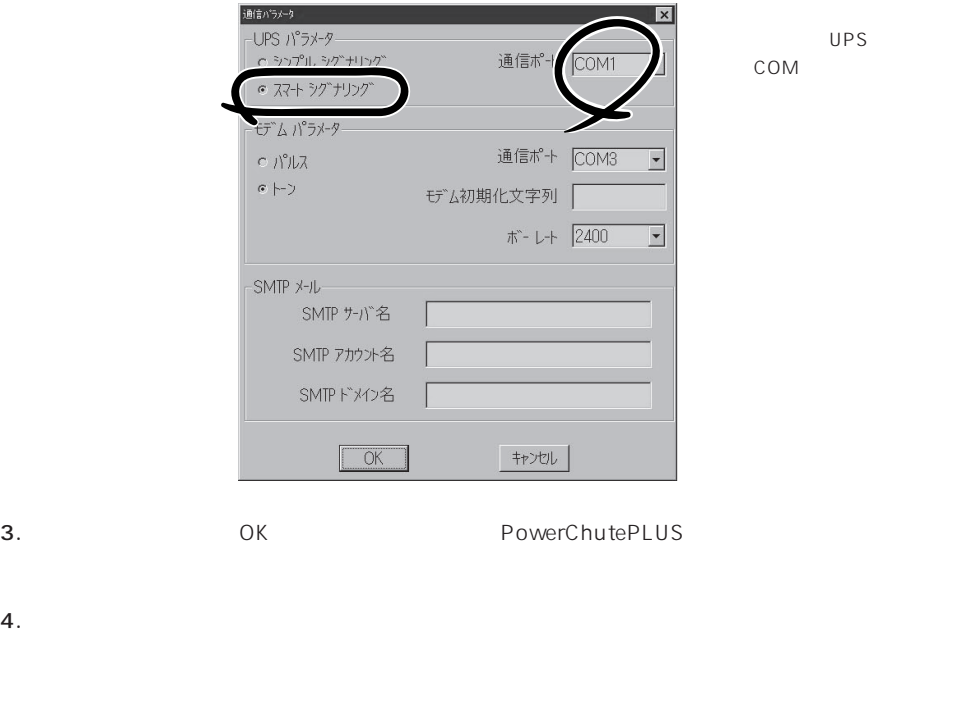

PowerChute plus and the plus research of PowerChute plus

Express that Decrees the Current of the Second Current of the PC is the Second Current of the Second Current of the Second Current of the Second Current of the Second Current of the Second Current of the Second Current of

# **ESMPRO/ServerManager**

ESMPRO/ServerAgent Express Express PC

EXPRESSBUILDER ESMPRO/

ServerManager PC the state state  $\overline{P}$ ESMPRO

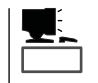

ESMPRO/ServerManager CD-ROM EXPRESSBUILDER ESMPRO/ServerManager

## **MWA** Management Workstation Application

MWA Management Workstation Application

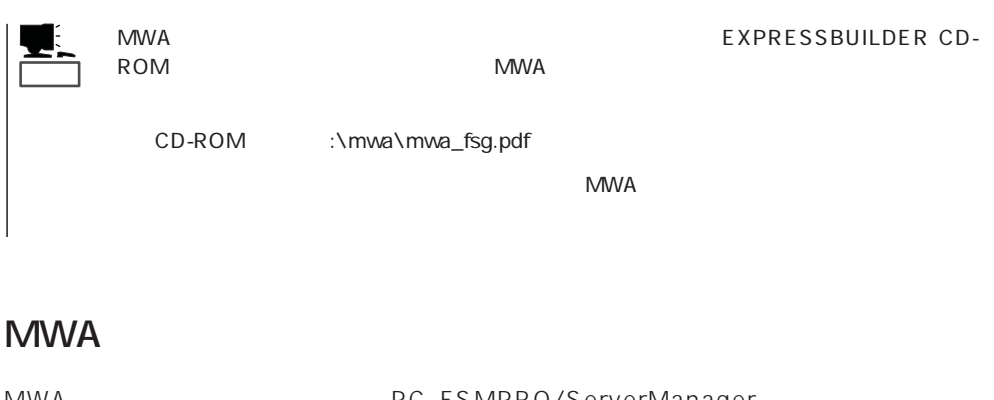

MWA RESMPRO/ServerManager  $\mathsf{Express}\ \mathsf{S}$ 

Express5800

## PC Express

MWA PC LAN WAN SOOM Express5800 MWA

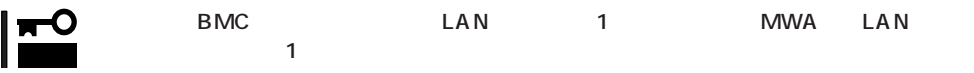

### **MWA**

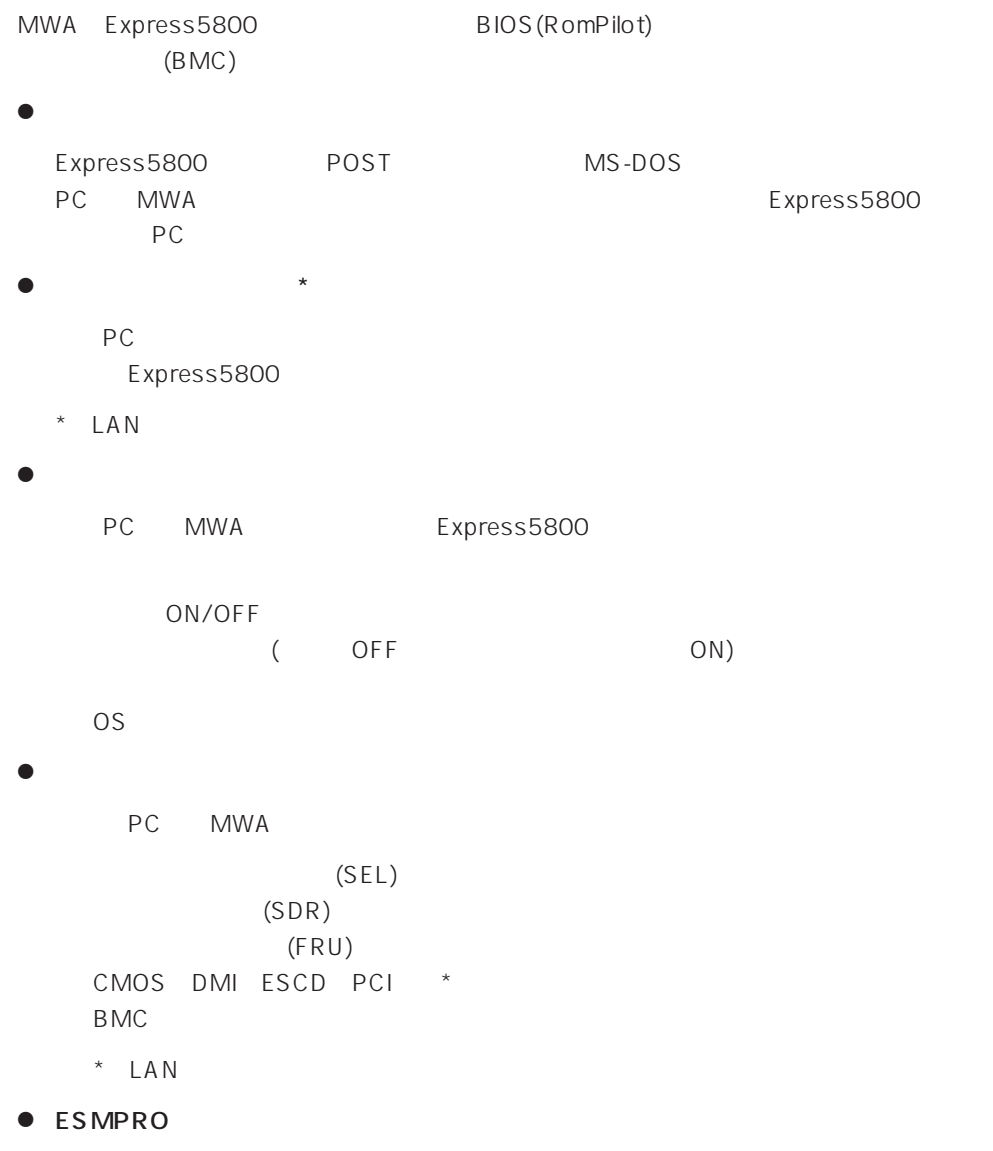

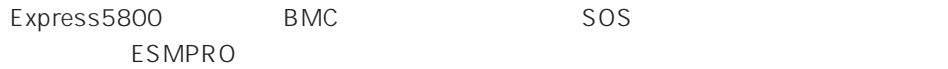

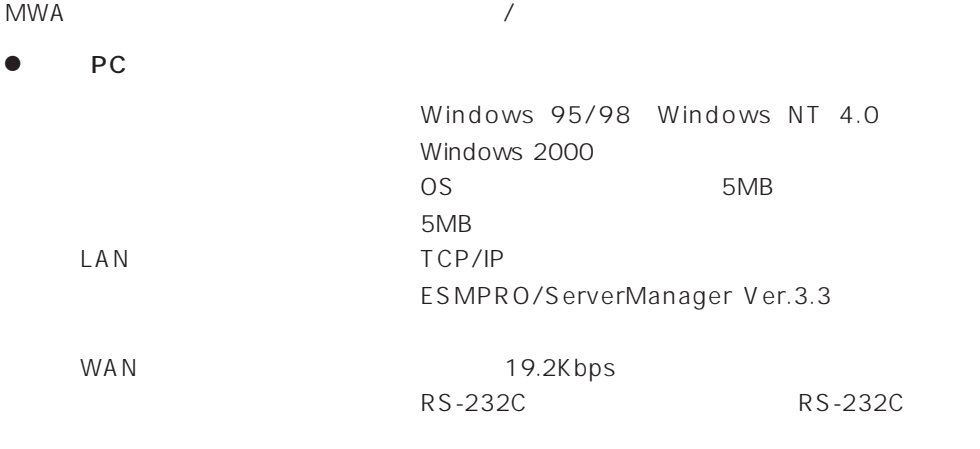

#### ● MWA

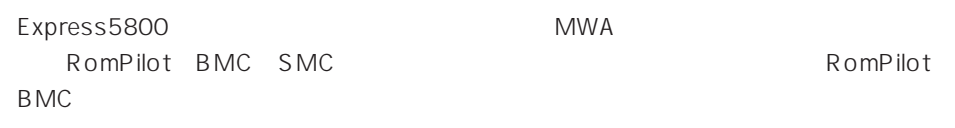

### **MWA**

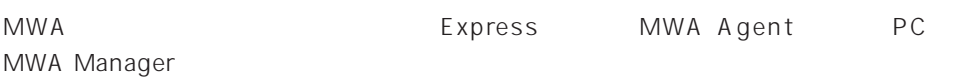

### MWA Agent

MWA Agent CD-ROM EXPRESSBUILDER Express

- 1. Windows 2000 Windows NT 4.0
- 2. CD-ROM EXPRESSBUILDER CD-ROM Autorun
Buildige EXPRESSBUILDER
- 3. 4th Bundle SoftWare MWA

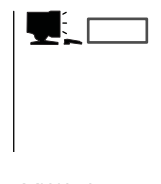

4. MWA Agent MWA Agent

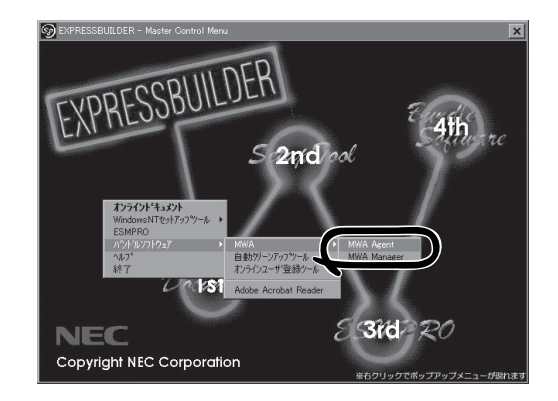

### MWA Manager

MWA Manager CD-ROM EXPRESSBUILDER PC

- 1. Windows 2000 Windows NT 4.0 Windows 95/98
- 2. CD-ROM EXPRESSBUILDER CD-ROM Autorun
EXPRESSBUILDER
- 3. 4th Bundle SoftWare MWA

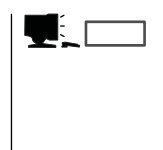

4. MWA Manager MWA

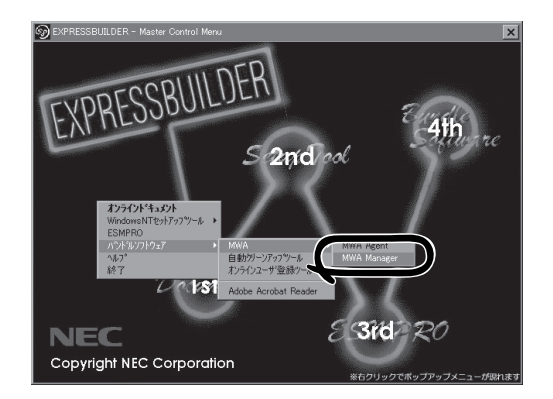

## Express5800

ⓦ EXPRESSBUILDER CD-ROM

 $\bullet$ Express5800

Express5800

 $\sqrt{1}$ 

### LAN

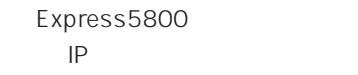

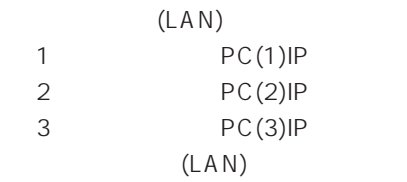

#### $WAN/$

Express5800

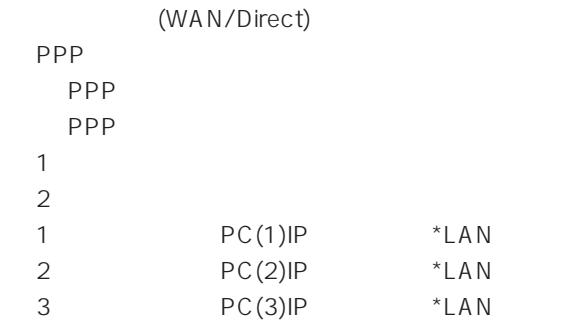

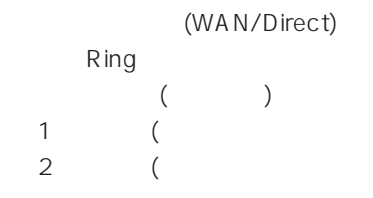

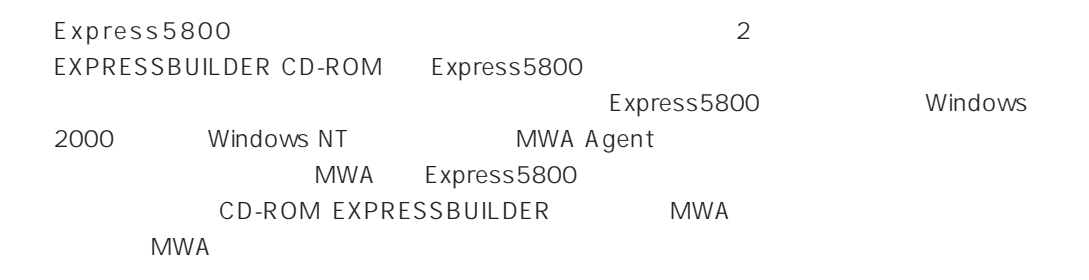

# **Global Array Manager Client**

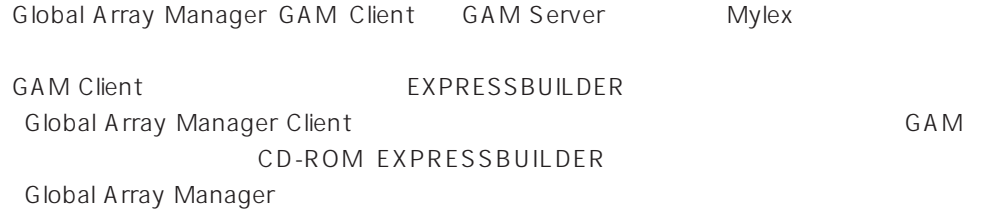

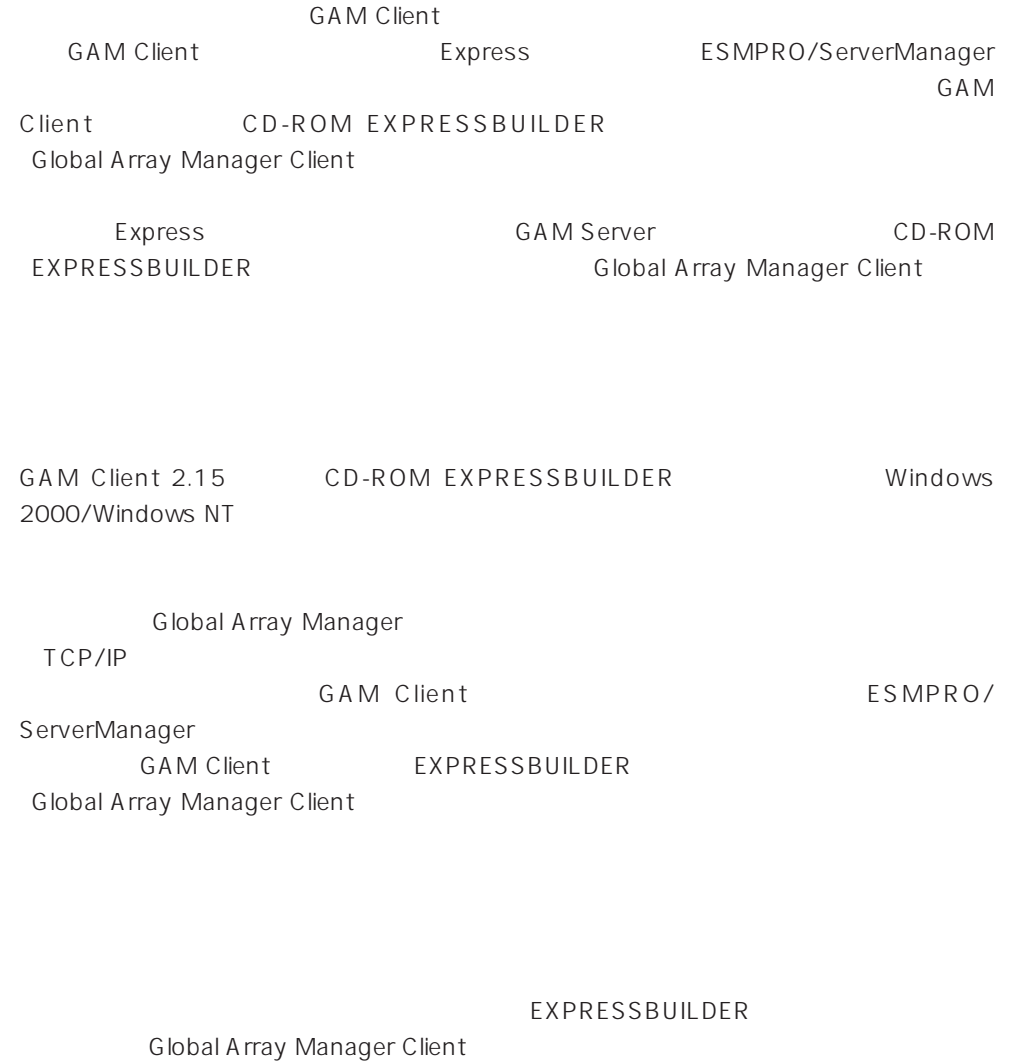

### **GAM Client**

**GAM Client** 

- Windows TCP/IP
- Windows 2000/Windows NT Administrators
- ESMPRO/ServerManager(Ver.3.0 ) ESMPRO
- $\bullet$

### **GAM Client**

GAM Client 3.00 CD-EXPRESSBUILDER ROM EXPRESSBUILDER Windows 2000 Windows NT 4.0 Windows  $2nd$ 95/98 EXPRESSBUILDER CD-ROM Autorun ESMPRO  $\overline{1}$ st |alacessweedshood<br>|ESMPRO セットアップ Global Array Manager **NEC** Copyright メインメニュー

GAM Client

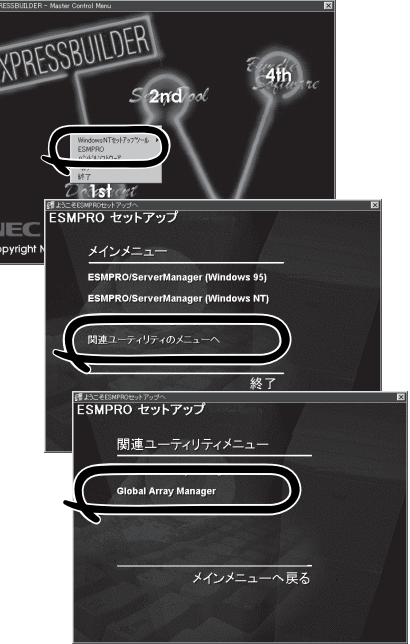

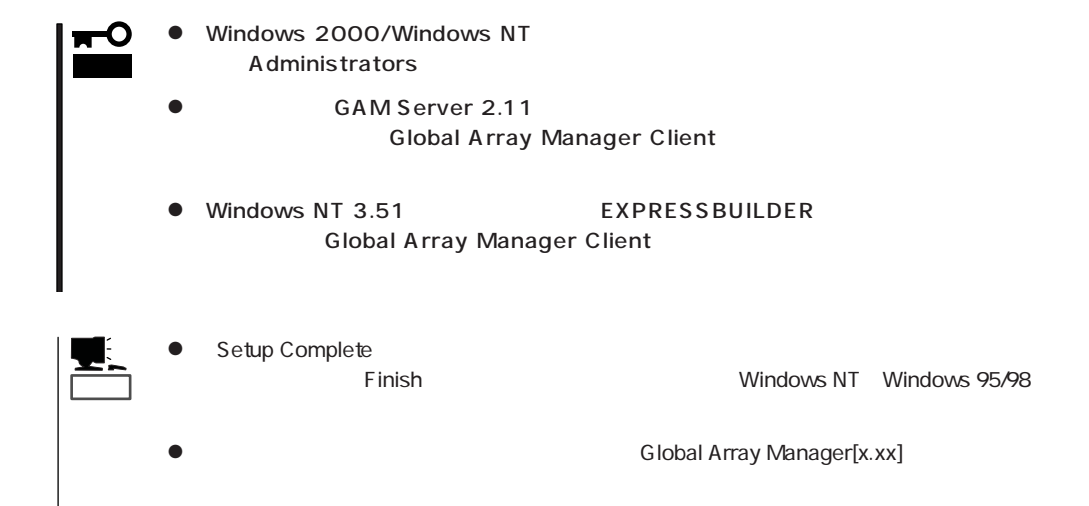

### **GAM Client**

**GAM Client** 

ESMPRO

GAM Client ESMPRO ESMPRO **GAM Client** ヒント� ESMPRO **GAM Client** GAM Cient ESMPRO/Server Manager GAM Client ESMPRO Global Array Manager ESMPRO GAM Client configwz.exe

Windows NT4.0 Windows95/98 **GAM Client GAM Client GAM Client**  $\bullet$ <

>
\winact.exe /file=<
>
\gam2cl.act "C:\ Program Files\ Mylex\ GAM Client\ GAM2CL.EXE" "C:\Program Files\Mylex\GAM Client\winact.exe" /file=C:\Program Files **\Mylex\GAM Client\gam2cl.act**  $\bullet$ < > \gam2cl.ico "C:\ Program Files\ Mylex\ GAM Client\ GAM2CL.EXE" "C:\Program Files\Mylex\GAM Client\gam2cl.ico"

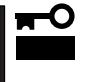

Windows NT 3.51 GAM Client CD-ROM EXPRESSBUILDER **COMITMENT** Global Array Manager Client